# Istruzioni di funzionamento brevi Proservo NMS81

Misura nei serbatoi

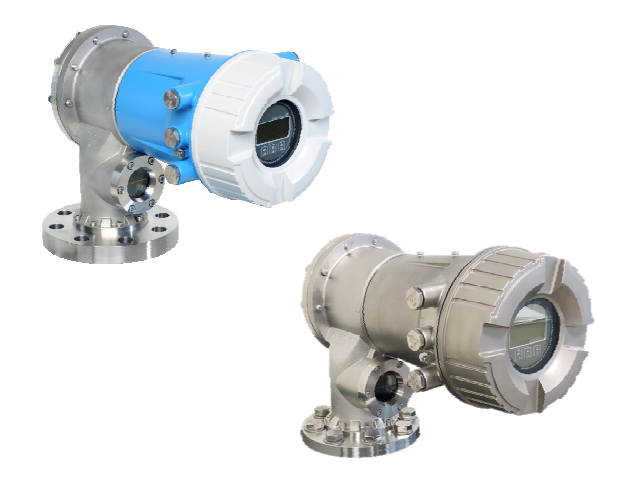

Queste sono Istruzioni di funzionamento brevi e non sostituiscono le Istruzioni di funzionamento specifiche del dispositivo.

Informazioni dettagliate sul dispositivo sono riportate nelle Istruzioni di funzionamento e nella documentazione addizionale:

Disponibile per tutte le versioni del dispositivo mediante:

- Internet: [www.endress.com/deviceviewer](http://www.endress.com/deviceviewer)
- Smartphone/tablet: *Operations App di Endress+Hauser*

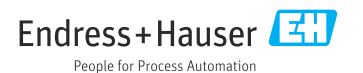

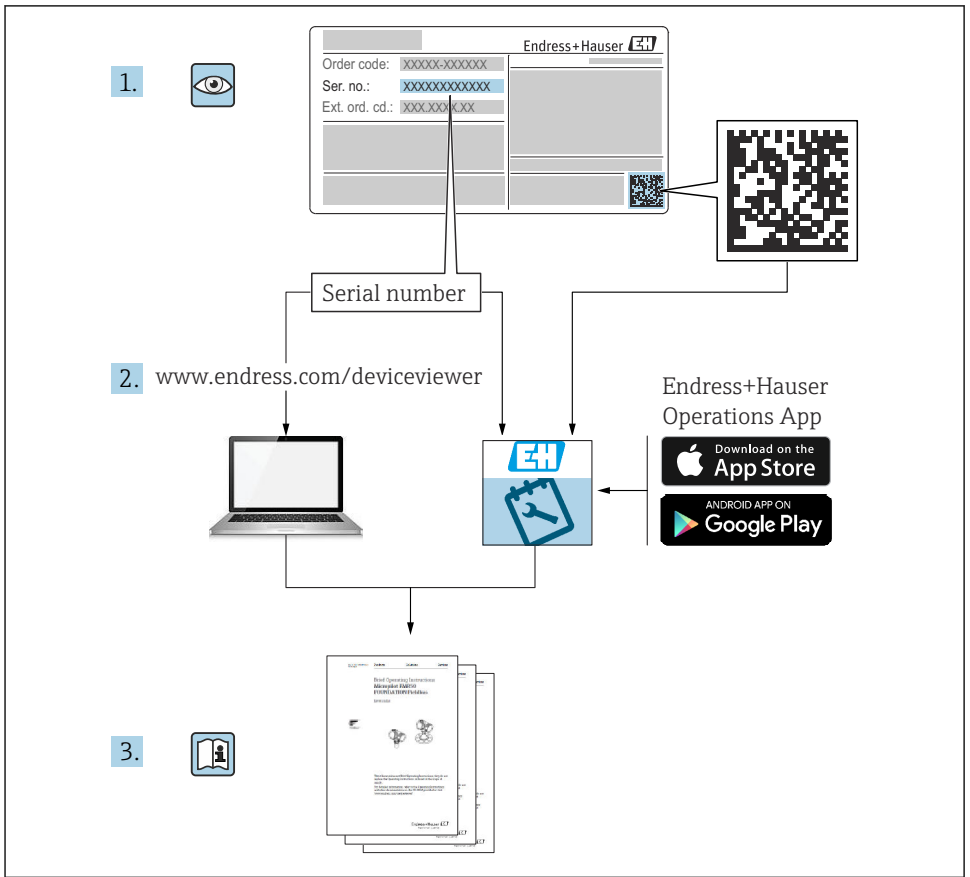

A0023555

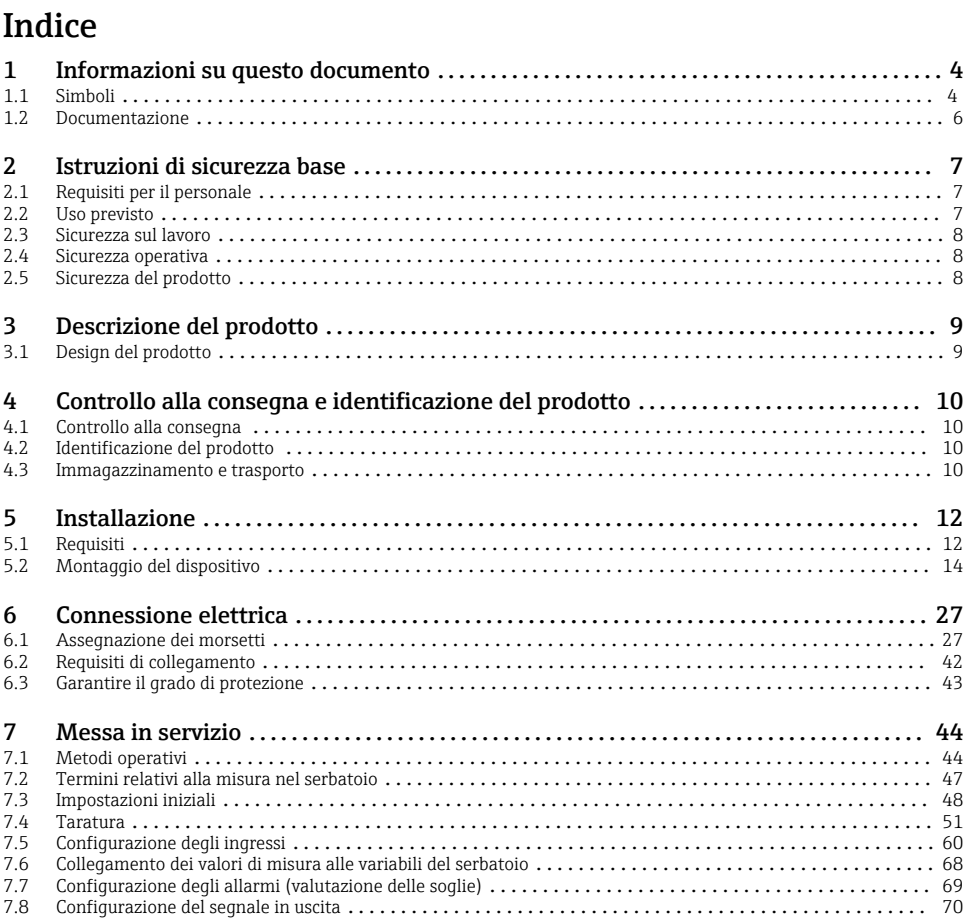

# <span id="page-3-0"></span>1 Informazioni su questo documento

## 1.1 Simboli

#### 1.1.1 Simboli di sicurezza

#### **A PERICOLO**

Questo simbolo segnala una situazione pericolosa. che causa lesioni gravi o mortali se non evitata.

#### **A** AWFRTFNZA

Questo simbolo segnala una situazione pericolosa. Qualora non si eviti tale situazione, si potrebbero verificare lesioni gravi o mortali.

#### **A ATTENZIONE**

Questo simbolo segnala una situazione pericolosa. Qualora non si eviti tale situazione, si potrebbero verificare incidenti di media o minore entità.

#### **AVVISO**

Questo simbolo contiene informazioni su procedure e altri elementi che non provocano lesioni personali.

#### 1.1.2 Simboli elettrici

Corrente alternata

# $\overline{\phantom{a}}$

Corrente continua e corrente alternata

Corrente continua

#### 

Connessione di terra

Morsetto di terra che, per quanto riguarda l'operatore, è collegato a terra tramite sistema di messa a terra.

#### Messa a terra protettiva (PE)

Morsetti di terra che devono essere collegati alla messa a terra, prima di eseguire qualsiasi altra connessione.

I morsetti di terra sono posizionati all'interno e all'esterno del dispositivo:

- Morsetto di terra interno: la messa a terra protettiva è collegata all'alimentazione di rete.
- Morsetto di terra esterno: il dispositivo è collegato al sistema di messa a terra dell'impianto.

#### 1.1.3 Simboli degli utensili

 $\bigoplus \mathscr{L}$ 

Cacciavite a testa a croce

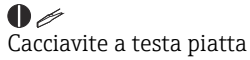

# $\Omega$

Cacciavite Torx

 $\bigcirc$ Chiave a brugola

Ŕ Chiave fissa

### 1.1.4 Simboli per alcuni tipi di informazioni e immagini

**√** Consentito Procedure, processi o interventi consentiti

**VV** Consigliato Procedure, processi o interventi preferenziali

**X** Vietato Procedure, processi o interventi vietati

**H** Suggerimento Indica informazioni addizionali

m Riferimento che rimanda alla documentazione

圆 Riferimento alla figura

ь Avviso o singolo passaggio da rispettare

1. , 2. , 3. Serie di passaggi

حصا Risultato di un passaggio

 $\circledcirc$ Ispezione visiva

 $\Box$ Comando tramite tool operativo

A Parametro protetto da scrittura

1, 2, 3, ... Numeri degli elementi

A, B, C, ... Viste

#### $\Lambda \rightarrow \blacksquare$  Istruzioni di sicurezza

Rispettare le istruzioni di sicurezza riportate nelle relative istruzioni di funzionamento

Resistenza termica dei cavi di collegamento Specifica il valore minimo della resistenza termica dei cavi di connessione

## <span id="page-5-0"></span>1.2 Documentazione

I seguenti tipi di documentazione sono disponibili nell'area Download del sito Endress+Hauser [\(www.endress.com/downloads](https://www.endress.com/downloads)):

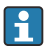

Per una descrizione del contenuto della documentazione tecnica associata, consultare:

- *Device Viewer* [\(www.endress.com/deviceviewer\)](https://www.endress.com/deviceviewer): inserire il numero di serie riportato sulla targhetta
- *Endress+Hauser Operations app*: inserire il numero di serie indicato sulla targhetta oppure effettuare la scansione del codice matrice presente sulla targhetta.

#### 1.2.1 Informazioni tecniche (TI)

#### Supporto per la pianificazione

Questo documento riporta tutti i dati tecnici del dispositivo ed offre una panoramica degli accessori e degli altri prodotti disponibili per il dispositivo.

#### 1.2.2 Istruzioni di funzionamento brevi (KA)

#### Guida per ottenere rapidamente la prima misura

Le Istruzioni di funzionamento brevi forniscono tutte le informazioni essenziali, dall'accettazione alla consegna fino alla prima messa in servizio.

#### 1.2.3 Istruzioni di funzionamento (BA)

Le Istruzioni di funzionamento comprendono tutte le informazioni necessarie per le varie fasi del ciclo di vita del dispositivo: da identificazione del prodotto, controlli alla consegna e stoccaggio, montaggio, connessione, messa in servizio e funzionamento fino a ricerca guasti, manutenzione e smaltimento.

Contengono inoltre una spiegazione dettagliata di tutti i parametri del menu operativo (escluso il menu Expert). La descrizione è rivolta a coloro che utilizzano il dispositivo per tutto il suo ciclo di vita operativa e che eseguono configurazioni specifiche.

#### 1.2.4 Descrizione dei parametri dello strumento (GP)

La descrizione dei parametri dello strumento fornisce una spiegazione dettagliata di tutti i parametri della seconda parte del menu operativo: il menu Expert. Contiene tutti i parametri dello strumento e consente di accedere direttamente ai parametri inserendo un codice specifico. La descrizione è rivolta a coloro che utilizzano il dispositivo per tutto il suo ciclo di vita operativa e che eseguono configurazioni specifiche.

#### 1.2.5 Istruzioni di sicurezza (XA)

Le seguenti istruzioni di sicurezza (XA) sono fornite con il dispositivo in base all'approvazione. Sono parte integrante delle istruzioni di funzionamento.

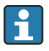

La targhetta riporta le Istruzioni di sicurezza (XA) specifiche del dispositivo.

#### 1.2.6 Istruzioni di installazione (EA)

Le istruzioni di installazione servono a sostituire un'unità difettosa con un'unità funzionante dello stesso tipo.

# <span id="page-6-0"></span>2 Istruzioni di sicurezza base

# 2.1 Requisiti per il personale

Il personale, nell'eseguire i propri compiti, deve soddisfare i seguenti requisiti:

- ‣ Gli specialisti addestrati e qualificati devono possedere una qualifica pertinente per la funzione e il compito specifici.
- ‣ Deve essere autorizzato dall'operatore/responsabile dell'impianto.
- ‣ Deve conoscere approfonditamente le normative locali/nazionali.
- ‣ Prima di cominciare il lavoro, leggere attentamente e assicurarsi di aver compreso le istruzioni contenute nel manuale e nella documentazione supplementare e i certificati (in funzione dell'applicazione).
- ‣ Seguire le istruzioni e rispettare le condizioni.

# 2.2 Uso previsto

#### Applicazione e prodotti misurati

In base alla versione ordinata, il dispositivo può misurare anche fluidi potenzialmente esplosivi, infiammabili, velenosi e ossidanti.

I misuratori per uso in area pericolosa, in applicazioni igieniche o applicazioni che presentano rischi addizionali dovuti alla pressione di processo, riportano sulla targhetta il corrispondente contrassegno.

Per garantire le perfette condizioni del misuratore durante il funzionamento:

- ‣ Utilizzare soltanto misuratori pienamente conformi ai dati riportati sulla targhetta e alle condizioni generali elencate nelle Istruzioni di funzionamento e nella documentazione supplementare.
- ‣ Controllare la targhetta e verificare se il dispositivo ordinato può essere impiegato per il suo scopo d'uso nell'area relativa all'approvazione (es. protezione dal rischio di esplosione, sicurezza di un contenitore in pressione).
- ‣ Impiegare il dispositivo solo per i fluidi contro i quali i materiali delle parti bagnate offrono sufficiente resistenza.
- ‣ Se il misuratore non è utilizzato alla temperatura atmosferica, rispettare tassativamente le condizioni di base, specificate nella documentazione associata al dispositivo.
- ‣ Il misuratore deve essere protetto in modo permanente dalla corrosione provocata dalle condizioni ambientali.
- ‣ Rispettare i valori soglia riportati nelle "Informazioni tecniche".

Il produttore non è responsabile di danni causati da un uso improprio o non previsto.

#### Rischio residuo

Durante il funzionamento, il sensore può raggiungere una temperatura simile a quella del prodotto misurato.

Pericolo di ustioni dovuto a superfici calde!

‣ Per alte temperature di processo: installare una protezione per evitare il contatto e le ustioni.

## <span id="page-7-0"></span>2.3 Sicurezza sul lavoro

Per l'uso e gli interventi sul dispositivo:

‣ Indossare l'equipaggiamento richiesto per la protezione personale in base alle norme locali/ nazionali.

## 2.4 Sicurezza operativa

Rischio di infortuni.

- ‣ Utilizzare il dispositivo solo in condizioni tecniche adeguate, in assenza di errori e guasti.
- ‣ L'operatore è responsabile del funzionamento privo di interferenze del dispositivo.

#### Aree pericolose

Per escludere qualsiasi pericolo per le persone o per l'impianto, qualora lo strumento venga utilizzato in un'area pericolosa (ad es. protezione dal rischio di esplosione):

- ‣ controllare la targhetta e verificare se il dispositivo ordinato può essere impiegato per il suo scopo d'uso nell'area pericolosa.
- ‣ Rispettare le specifiche riportate nella documentazione supplementare separata, che è parte integrante di queste istruzioni.

# 2.5 Sicurezza del prodotto

Il misuratore è stato sviluppato secondo le procedure di buona ingegneria per soddisfare le attuali esigenze di sicurezza, è stato collaudato e ha lasciato la fabbrica in condizioni tali da poter essere usato in completa sicurezza. Soddisfa gli standard generali di sicurezza e i requisiti legali.

#### **AVVISO**

#### Perdita del grado di protezione aprendo il dispositivo in ambienti umidi

‣ Se si apre il dispositivo in un ambiente umido, il grado di protezione indicato sulla targhetta non è più valido. Questo può compromettere anche la sicurezza di funzionamento del dispositivo.

#### 2.5.1 Marchio CE

Questo sistema di misura è conforme ai requisiti previsti dalle linee guida UE applicabili. Le linee guida sono elencate nella Dichiarazione di conformità UE corrispondente, unitamente alle normative applicate.

Il costruttore conferma il superamento di tutte le prove del dispositivo apponendo il marchio CE.

#### 2.5.2 Conformità EAC

Questo sistema di misura è conforme ai requisiti previsti dalle linee guida EAC applicabili. Queste sono elencate, insieme agli standard applicati, nella relativa Dichiarazione di conformità EAC.

Il costruttore conferma che il dispositivo ha superato con successo tutte le prove contrassegnandolo con il marchio EAC.

# <span id="page-8-0"></span>3 Descrizione del prodotto

# 3.1 Design del prodotto

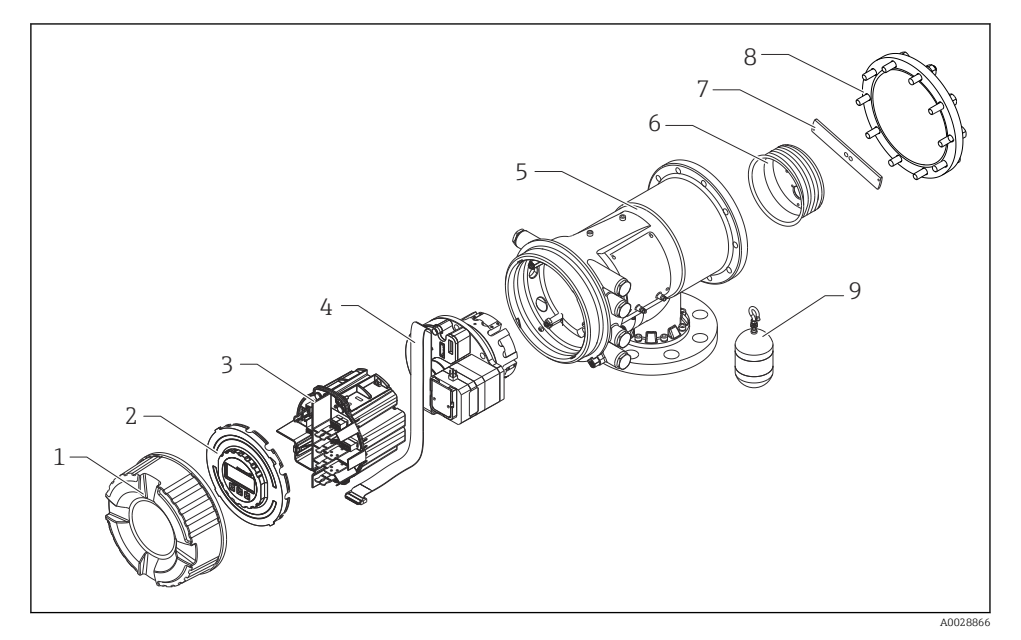

- *1 Configurazione di NMS81*
- *Coperchio frontale*
- *Display*
- *Moduli*
- *Unità del sensore (rilevatore e cavo)*
- *Custodia*
- *Tamburo di misura*
- *Staffa*
- *Coperchio della custodia*
- *Dislocatore*

# <span id="page-9-0"></span>4 Controllo alla consegna e identificazione del prodotto

# 4.1 Controllo alla consegna

Al ricevimento della fornitura, eseguire i seguenti controlli:

- I codici d'ordine sul documento di trasporto e sull'etichetta del prodotto sono identici?
- Le merci sono integre?
- I dati della targhetta corrispondono con le informazioni per l'ordine riportate sul documento di trasporto?
- Sono incluse le Istruzioni di sicurezza (XA)? (se necessarie, v. targhetta)

Nel caso una di queste condizioni non sia rispettata, contattare l'Ufficio commerciale Endress+Hauser locale.

# 4.2 Identificazione del prodotto

Per identificare il dispositivo sono disponibili le seguenti opzioni:

- Specifiche della targhetta
- Inserire il numero di serie della targhetta nel *Device Viewer* (www.endress.com/deviceviewer): vengono visualizzate tutte le informazioni relative al dispositivo e una panoramica della documentazione tecnica fornita con il dispositivo.
- Inserire il numero di serie riportato sulla targhetta nell'app *Endress+Hauser Operations* o scansionare il codice matrice 2D (codice QR) posto sulla targhetta con l'app *Endress+Hauser Operations*: verranno visualizzate tutte le informazioni relative al dispositivo e alla documentazione tecnica pertinente.

Per una descrizione del contenuto della documentazione tecnica associata, consultare:

- *Device Viewer* [\(www.endress.com/deviceviewer\)](https://www.endress.com/deviceviewer): inserire il numero di serie riportato sulla targhetta
- *Endress+Hauser Operations app*: inserire il numero di serie indicato sulla targhetta oppure effettuare la scansione del codice matrice presente sulla targhetta.

## 4.2.1 Indirizzo per contattare il produttore

Endress+Hauser Yamanashi Co., Ltd. 406-0846 862-1 Mitsukunugi, Sakaigawa-cho, Fuefuki-shi, Yamanashi

# 4.3 Immagazzinamento e trasporto

## 4.3.1 Condizioni di immagazzinamento

- Temperatura di immagazzinamento: –50 … +80 °C (–58 … +176 °F)
- Conservare il dispositivo nel suo imballaggio originale.

#### 4.3.2 Trasporto

#### **AATTENZIONE**

#### Rischio di infortuni

- ‣ Trasportare il misuratore fino al punto di misura nel suo imballaggio originale.
- ‣ Valutare il baricentro del dispositivo per evitare che si capovolga involontariamente.
- ‣ Rispettare le istruzioni di sicurezza e le condizioni di trasporto per i dispositivi di peso superiore a 18 kg (39,6 lb) (IEC 61010).

# <span id="page-11-0"></span>5 Installazione

## 5.1 Requisiti

#### 5.1.1 Montaggio senza sistema di guida

NMS8x è montato su un tronchetto del tetto del serbatoio senza un sistema di guida. Per consentire al dislocatore di muoversi senza colpire le pareti interne, è necessario uno spazio sufficiente all'interno del tronchetto.

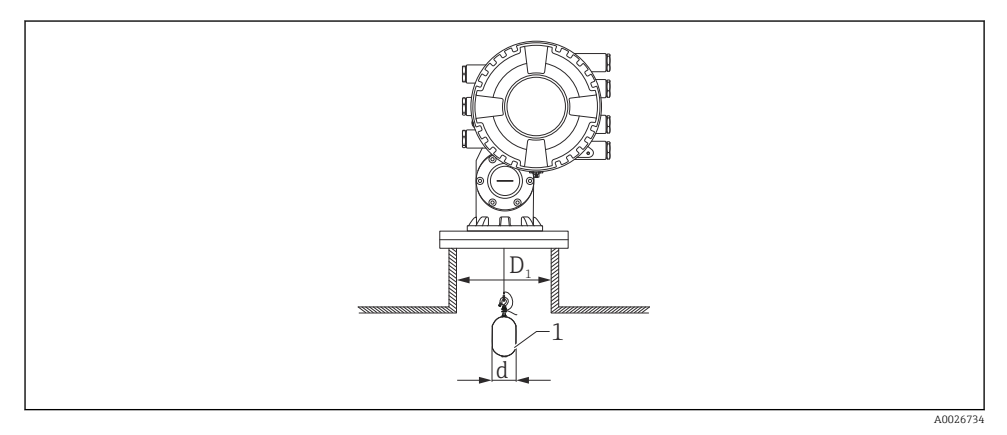

- *2 Senza sistema di guida*
- *D1 Diametro interno del tronchetto del serbatoio*
- *d Diametro del dislocatore*
- *1 Dislocatore*

#### 5.1.2 Montaggio con fili guida

È anche possibile installare il dislocatore con fili guida per impedirne l'oscillazione.

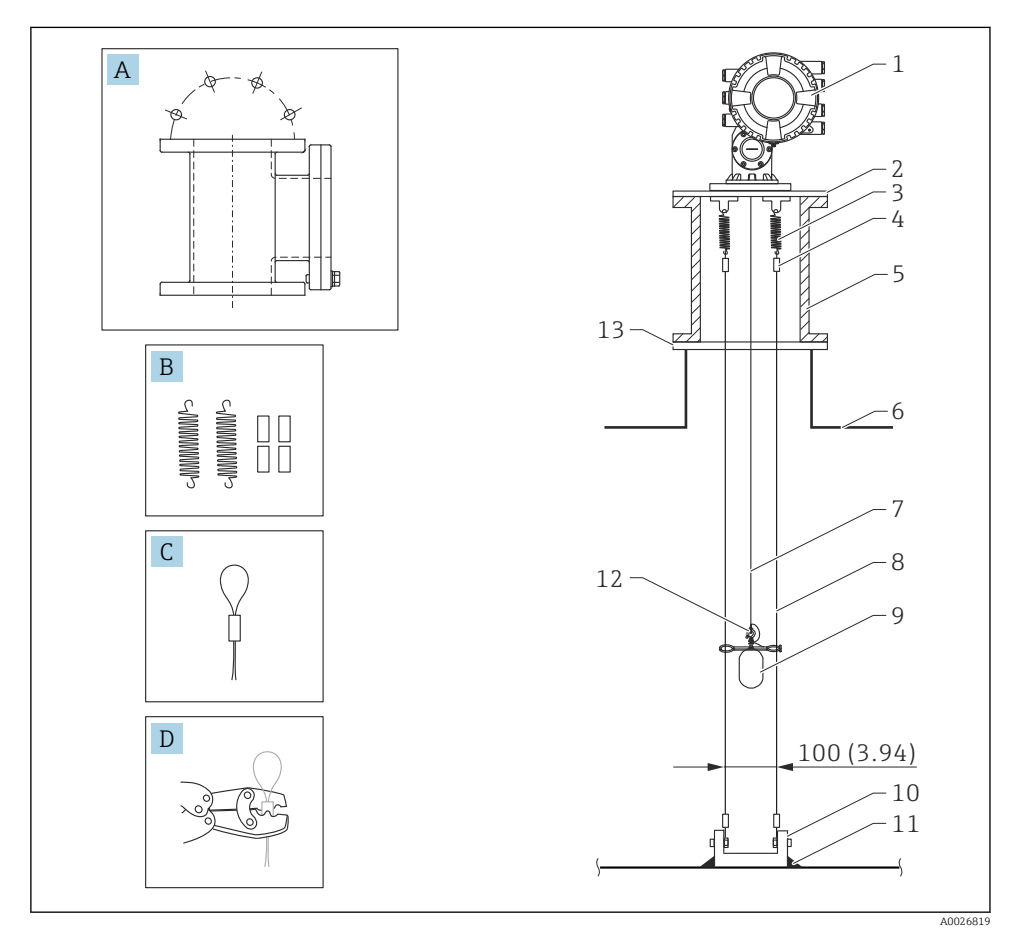

 *3 Filo guida; dimensioni in mm (pollici)*

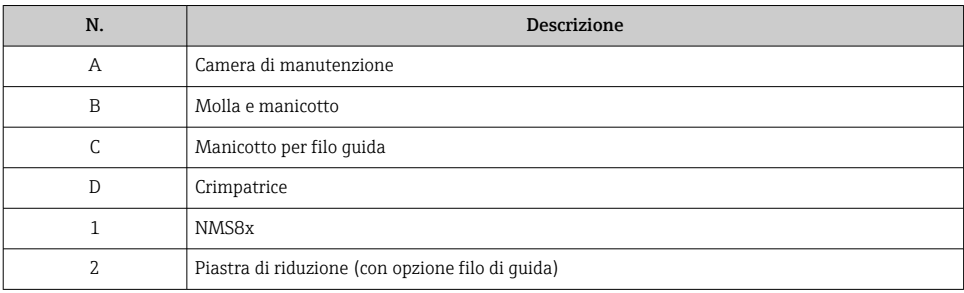

<span id="page-13-0"></span>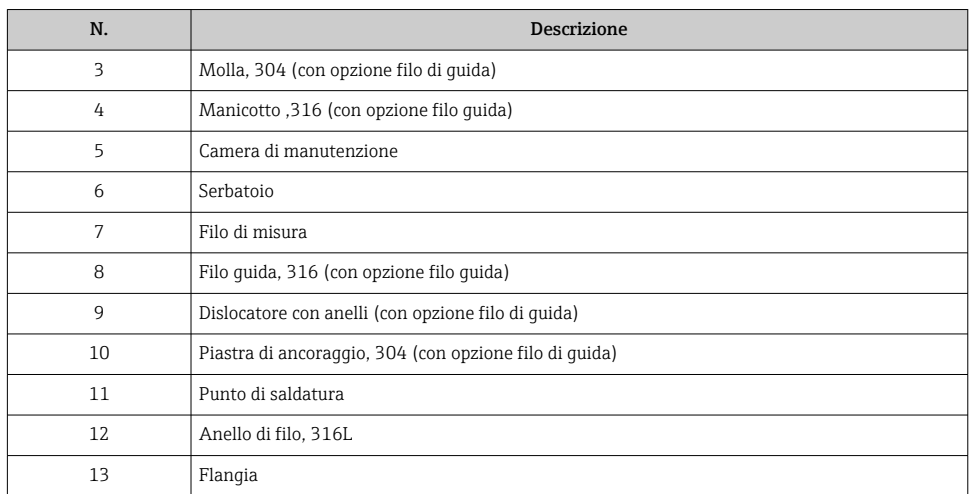

# 5.2 Montaggio del dispositivo

Il dispositivo NMS8x può essere fornito in due configurazioni a seconda del metodo di montaggio del dislocatore.

- In un caso il dislocatore è integrato ed è montato sul filo di misura dell'unità NMS8x.
- Nell'altro caso il dislocatore viene fornito separatamente e deve essere installato sul filo di misura all'interno dell'NMS8x.

#### 5.2.1 Installazioni disponibili

Per il dispositivo NMS8x sono disponibili le seguenti procedure di installazione.

- Montaggio senza sistema di guida
- Montaggio con tubo di calma
- Montaggio con filo guida

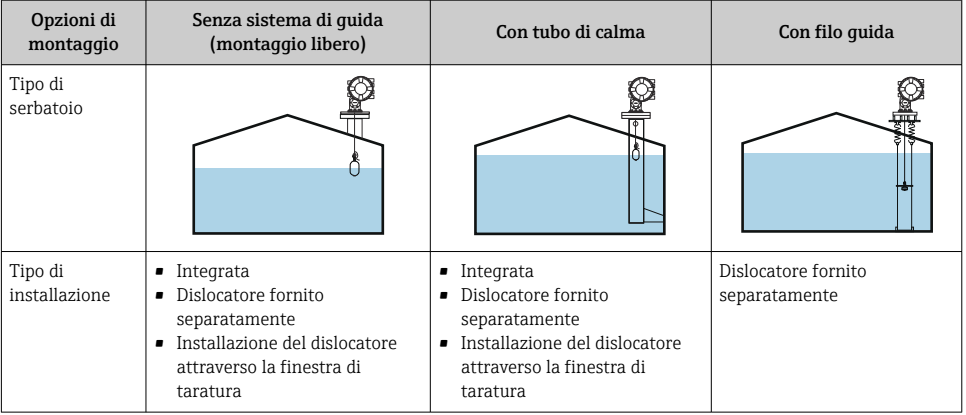

#### 5.2.2 Verifica del dislocatore e della bobina di filo

Prima di procedere all'installazione dell'unità NMS8x, controllare che i numeri di serie del dislocatore e della bobina di filo corrispondano a quelli stampati sull'etichetta applicata sulla custodia.

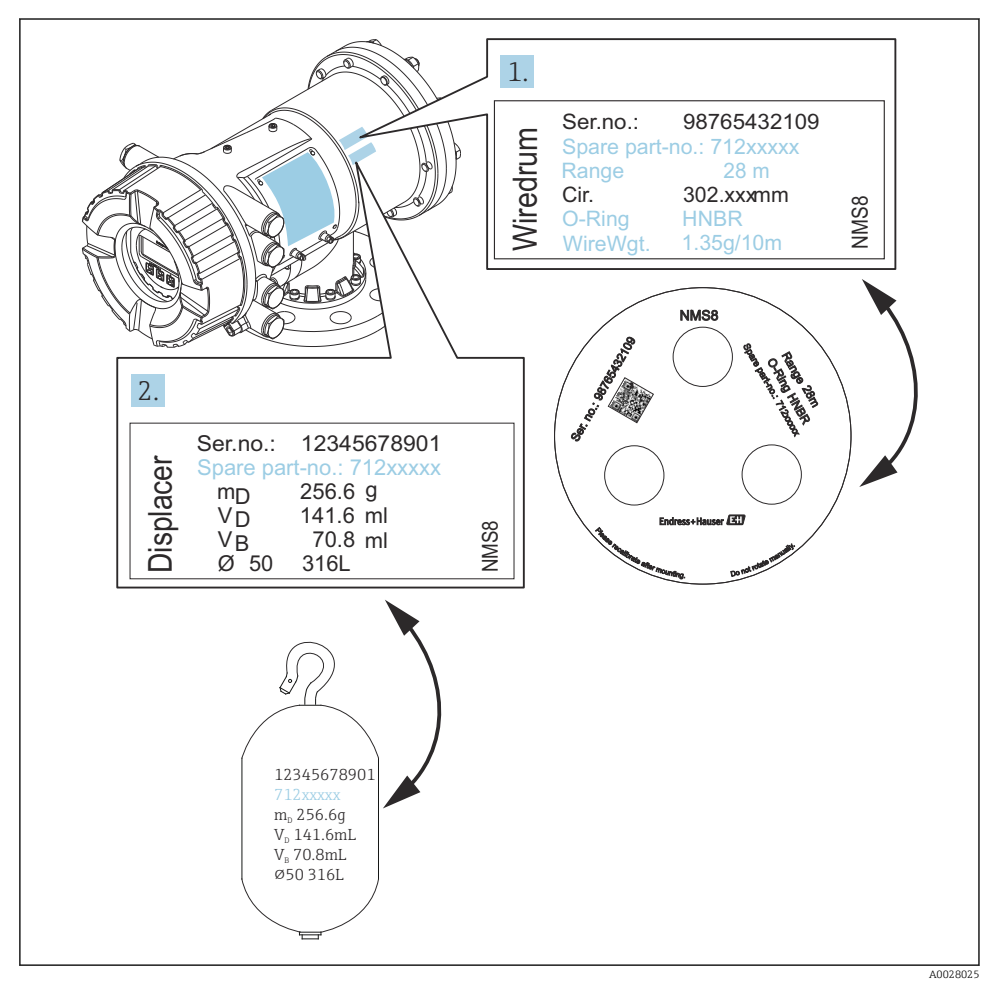

 *4 Verifica del dislocatore e della bobina di filo*

#### 5.2.3 Installazione con dislocatore integrato

Il dispositivo può essere fornito da tutti-in-un unico metodo.

Il dislocatore è inviato separatamente in base alle seguenti specifiche.

- Campo di misura 47 m (154,2 ft)
- Campo di misura 55 m (180,5 ft)
- Dislocatore 316L 30 mm (1,18 in)
- $\bullet$  Dislocatore 316L 110 mm (4,33 in)
- Dislocatore PTFE 30 mm (1,18 in)
- Dislocatore PTFE 50 mm (1,97 in)
- Armatura filo guida
- In opzione, esente da olio e grassi
- Custodia con rivestimento interno FEP

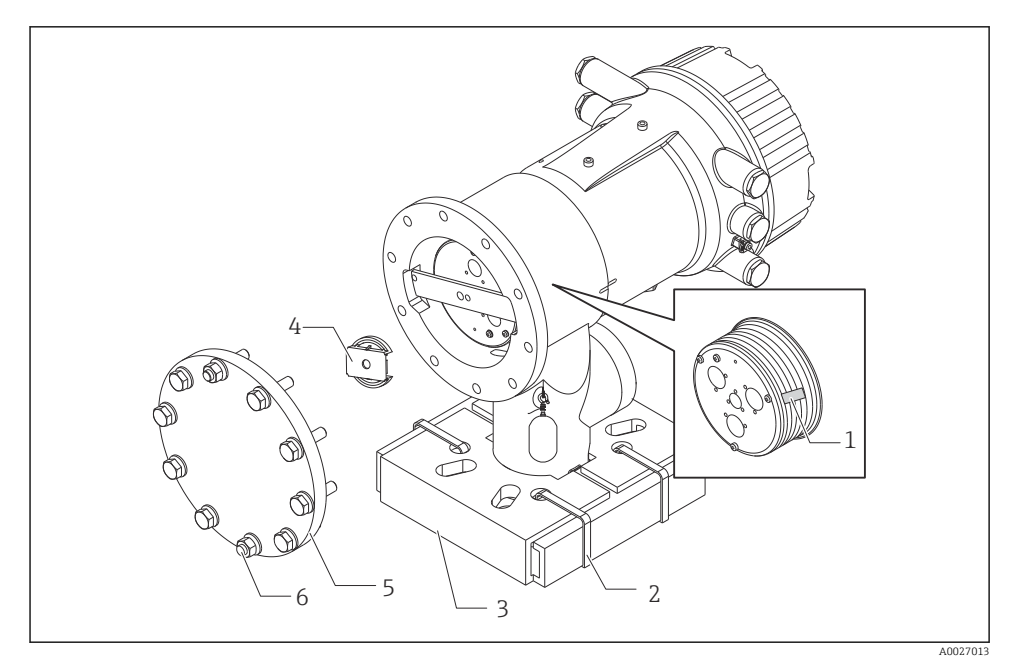

 *5 Rimozione del materiale di imballaggio*

- *1 Nastro*
- *2 Fascetta di fissaggio*
- *3 Supporto del dislocatore*
- *4 Fermo per bobina di filo*
- *5 Coperchio della sede della bobina*
- *6 Viti e bulloni*

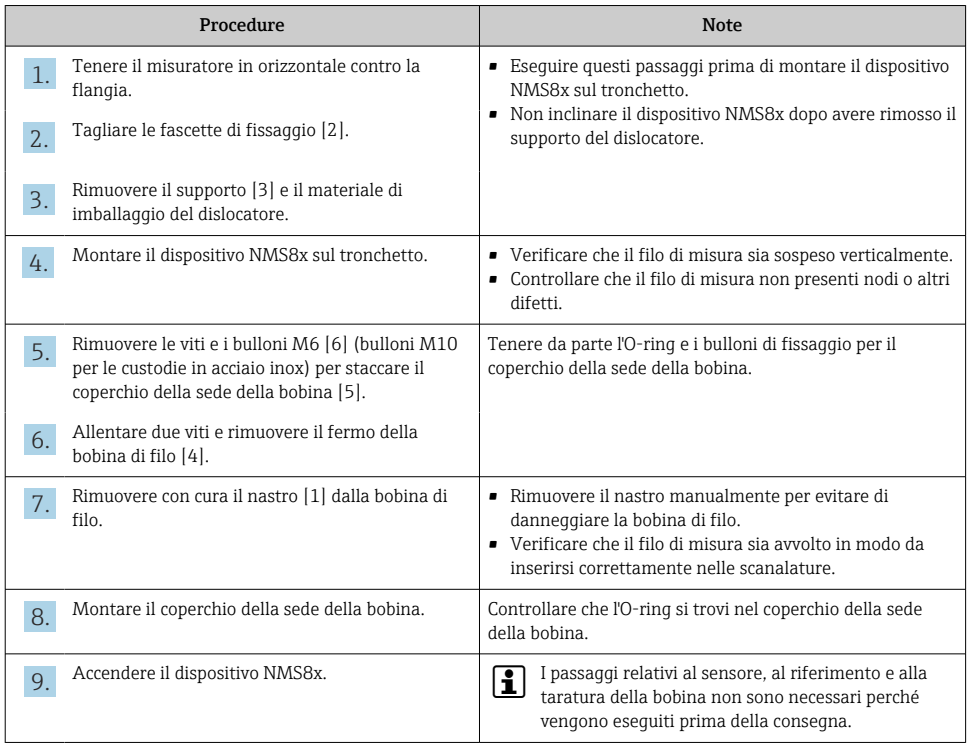

#### 5.2.4 Installazione con dislocatore fornito separatamente

È necessario rimuovere la bobina di filo dal dispositivo NMS8x, togliere il nastro dalla bobina di filo, montare la bobina nella sua sede e installare il dislocatore sul filo di misura.

Usare elementi di blocco o un piedistallo per fissare il dispositivo NMS8x e creare le condizioni per la sua alimentazione elettrica.

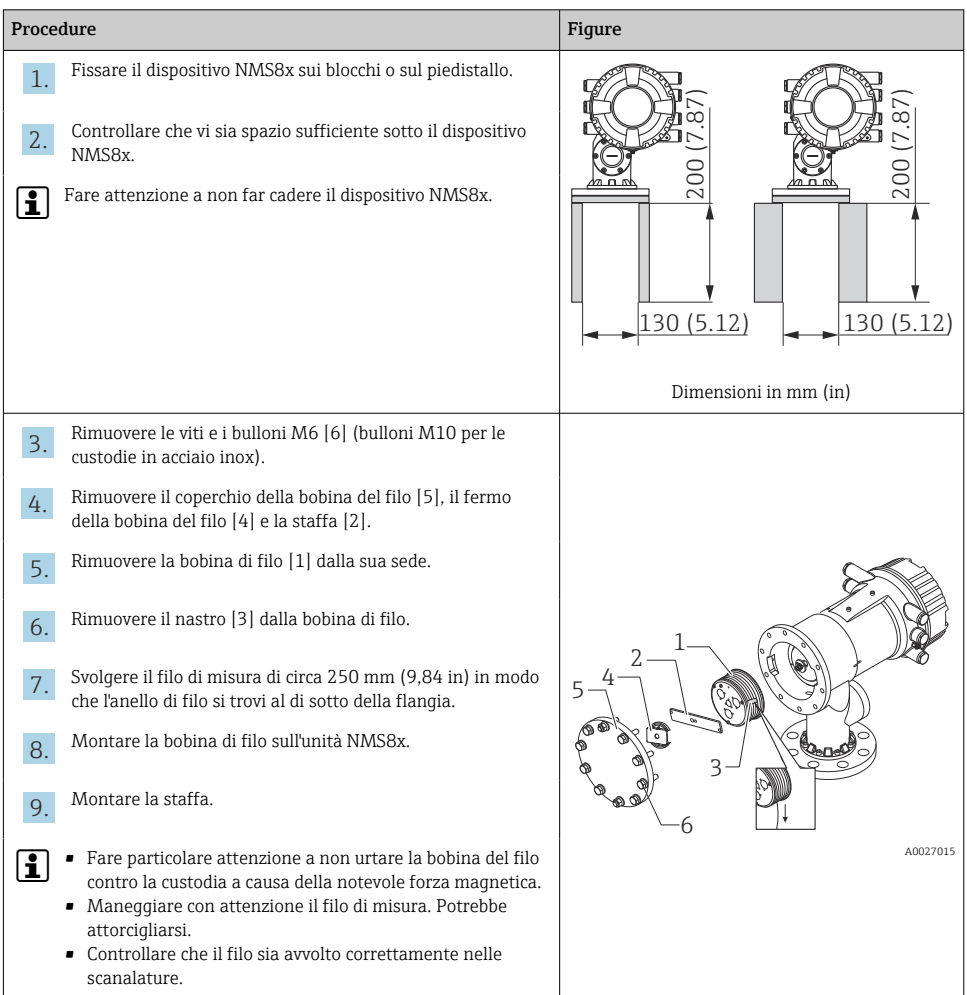

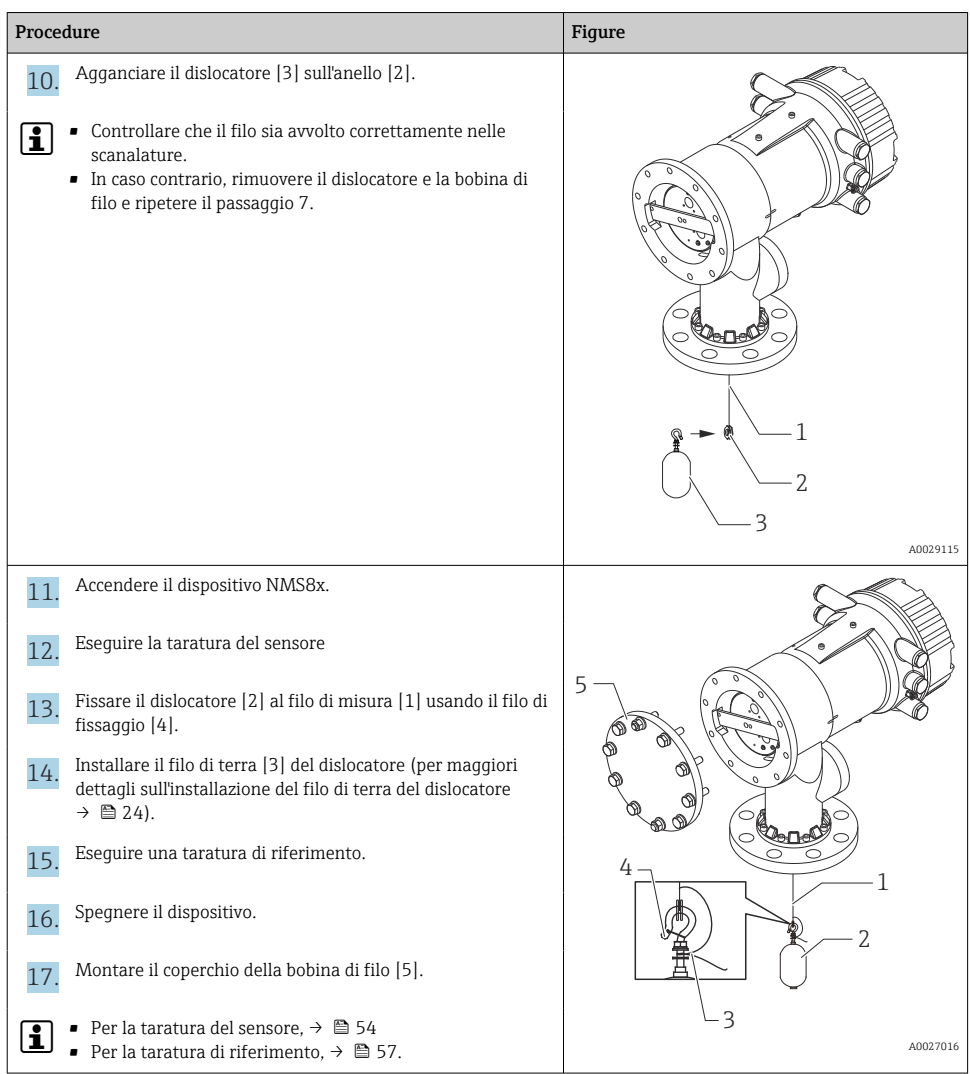

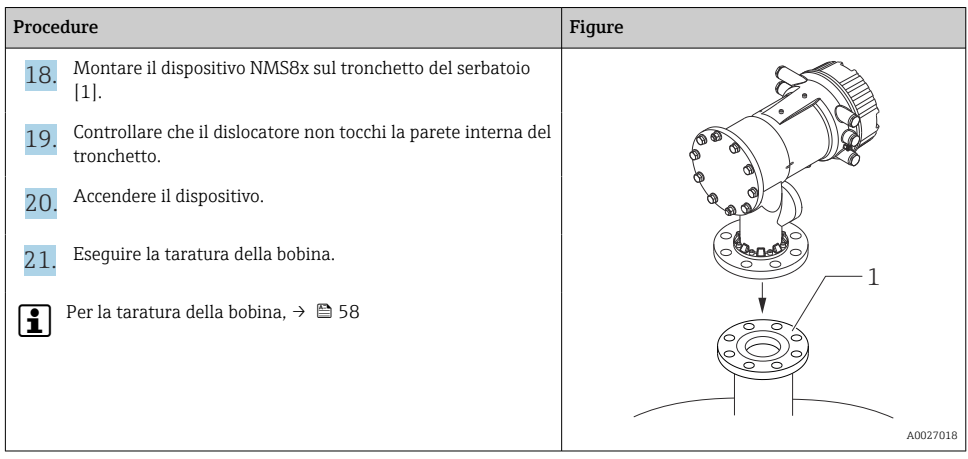

#### 5.2.5 Installazione attraverso la finestra di taratura

Se il dislocatore ha un diametro di 50 mm (1,97 in), esso può essere installato attraverso la finestra di taratura.

L'installazione attraverso la finestra di taratura è possibile solo per i seguenti dislocatori: SUS 50 mm, Alloy C 50 mm, PTFE 50 mm

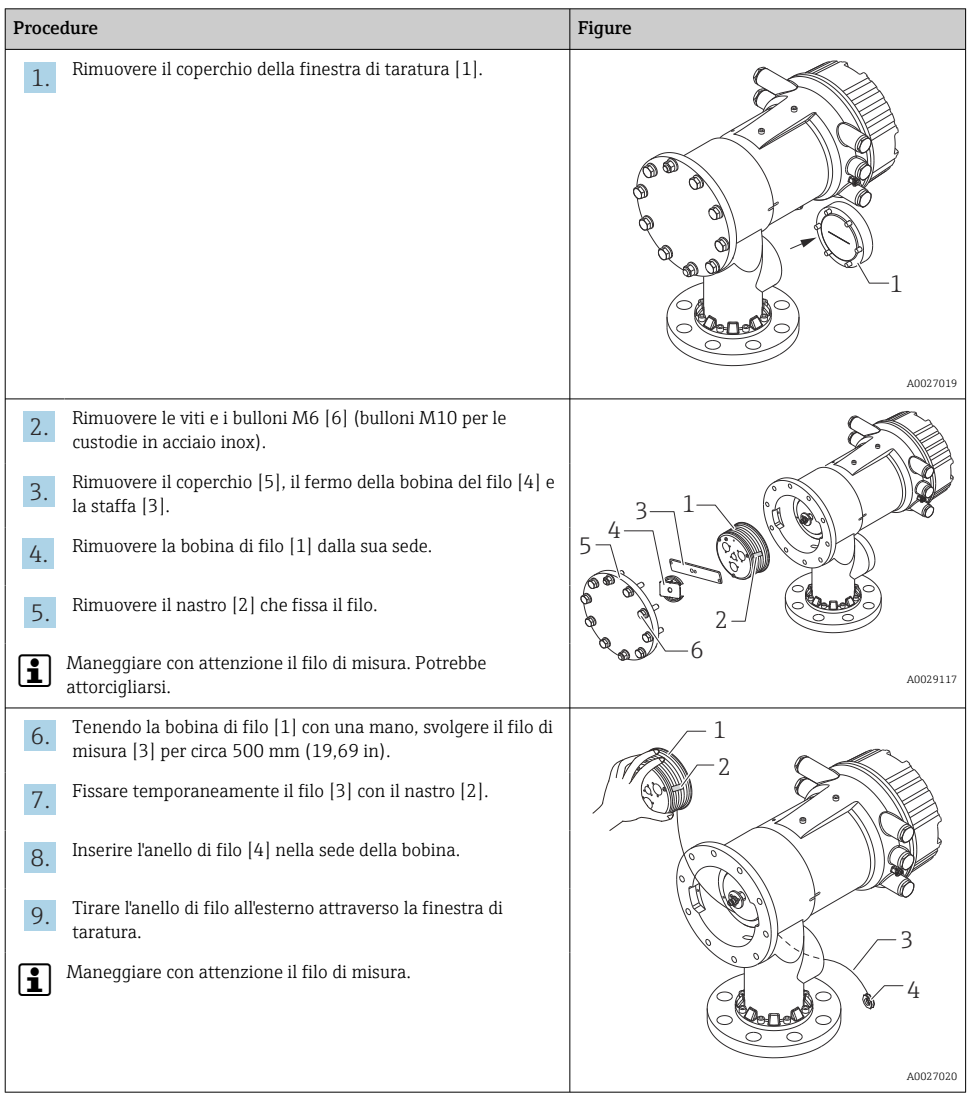

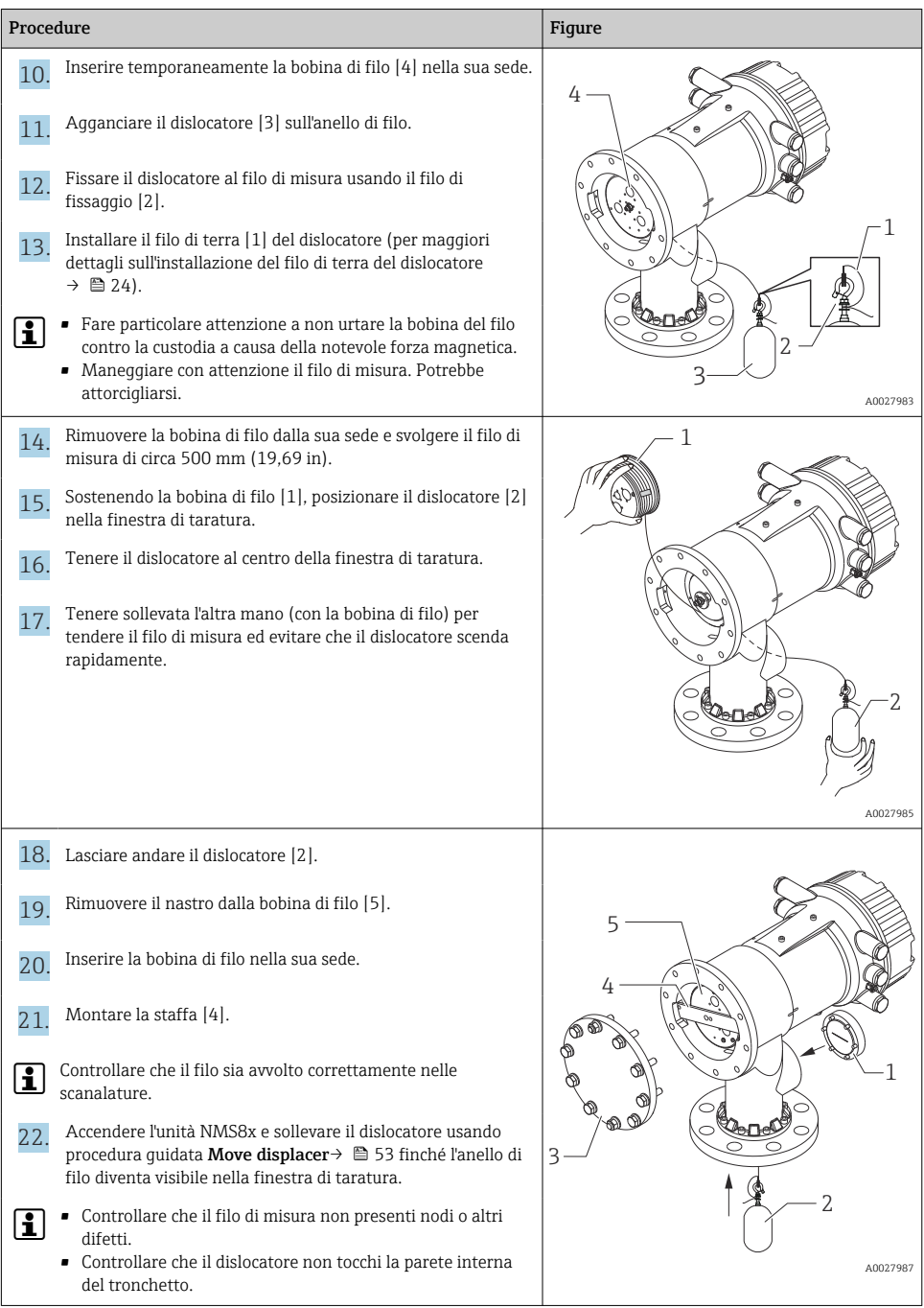

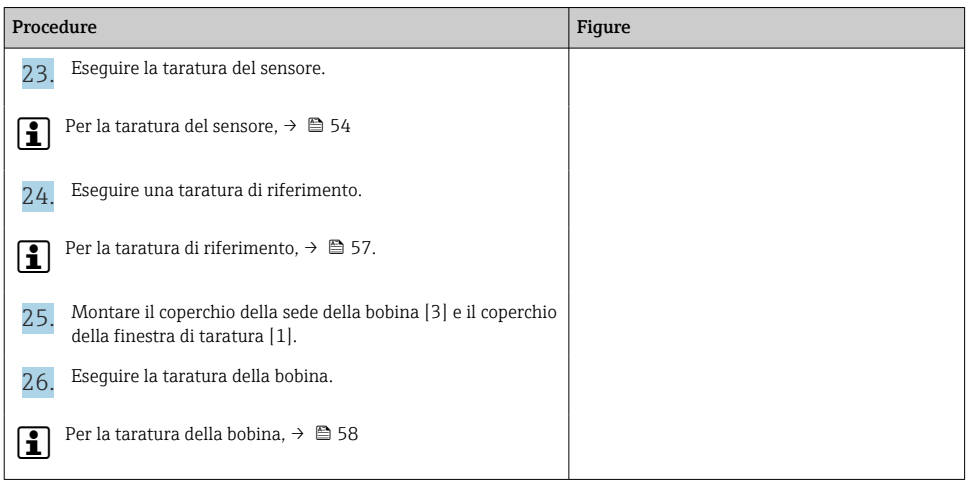

#### <span id="page-23-0"></span>Installazione del filo di terra del dislocatore

In funzione dell'applicazione e dei requisiti Ex, può essere necessaria la messa a terra del dislocatore. Sono disponibili diverse procedure, descritte qui sotto, in funzione del tipo di dislocatore.

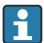

Per maggiori dettagli sull'installazione del dislocatore →  $\triangleq$  14

*Installazione standard del dislocatore*

- 1. Montare il dislocatore [3] sull'anello di filo [1].
- 2. Avvolgere il filo di fissaggio [4] sull'apposito gancio.
- 3. Avvolgere due volte il filo di terra [2] tra le rondelle [5].
	- Per le applicazioni non antideflagranti che non richiedono la messa a terra, ignorare questo passaggio.
- 4. Fissare il dado [6] con una chiave [7].

La procedura di installazione del dislocatore è terminata.

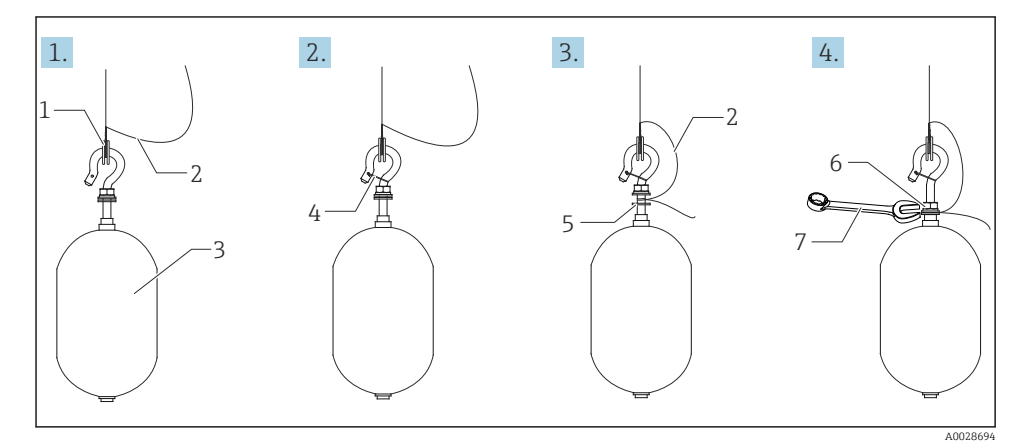

 *6 Installazione del dislocatore*

- *1 Anello di filo*
- *2 Filo di terra*
- *3 Dislocatore*
- *4 Filo di fissaggio*
- *5 Rondella*
- *6 Dado*
- *7 Chiave*

#### *Installazione del dislocatore in PTFE*

- 1. Rimuovere la vite [1] usando un cacciavite a punta piatta.
- 2. Montare il dislocatore [4] sull'anello in Teflon [2].
- 3. Rimuovere circa 3,5 … 4,0 mm (0,14 … 0,16 in) della guaina in PFA del filo per la conducibilità.
	- Filo in PTFE: installare il filo di terra [6] sul dislocatore procedendo dalla fessura di inserimento del filo [3] fino a portare il filo di terra a contatto con la parete del foro della vite [5].

Filo SUS: installare il filo di terra [6] sul dislocatore procedendo dalla fessura di inserimento del filo [3] fino a portare il filo di terra a contatto con la parete del foro della vite [5]. Installare quindi il filo di terra per ulteriori 10 mm (0,39 in).

- 4. Installare il filo di terra [6] sul dislocatore procedendo dalla fessura di inserimento del filo [3] fino a portare il filo di terra a contatto con la parete del foro della vite [5].
- 5. Serrare la vite [1].
	- Tenere il filo di terra con la punta delle dita per evitare che esca dalla fessura.
- 6. Sollevare il dislocatore con un cacciavite e controllare che il filo di terra non esca dalla fessura.

La procedura di installazione del dislocatore in PTFE è terminata.

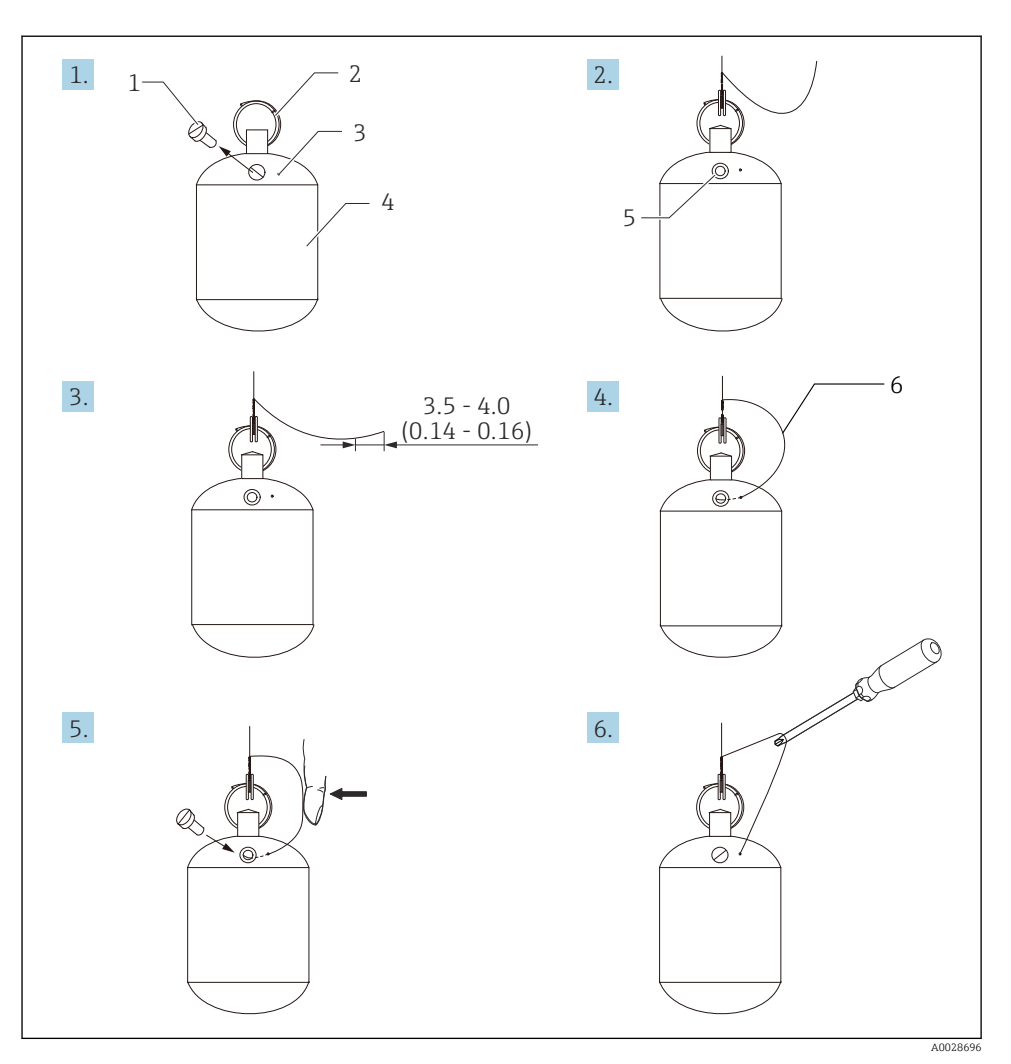

 *7 Installazione del dislocatore in PTFE; dimensioni in mm (pollici)*

- *Vite*
- *Anello rivestito in PFA*
- *Fessura di inserimento del filo*
- *Dislocatore*
- *Foro della vite*
- *Filo di terra*

# <span id="page-26-0"></span>6 Connessione elettrica

# 6.1 Assegnazione dei morsetti

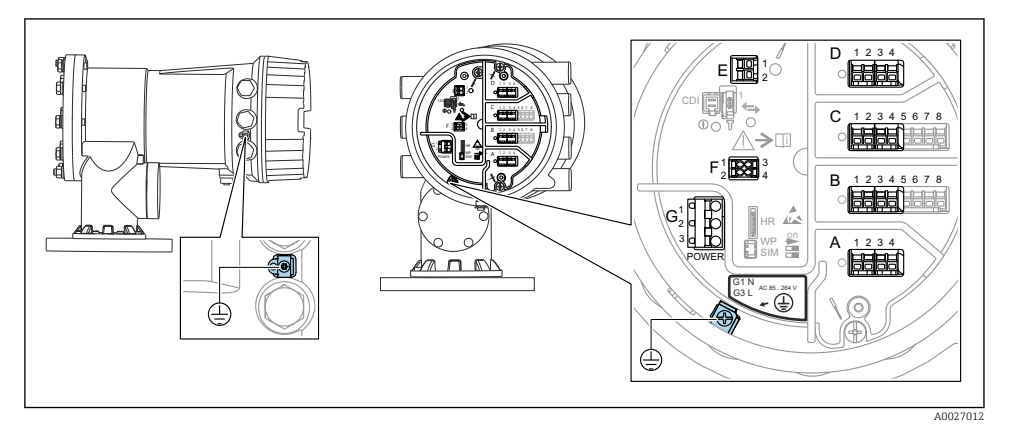

 *8 Vano morsetti (esempio tipico) e morsetti di terra*

#### Filettatura della custodia H.

Le filettature del vano connessioni e dell'elettronica possono essere rivestite con materiale anti-attrito.

Per tutti i materiali della custodia vale quanto segue:

Non lubrificare le filettature della custodia.

#### Area morsetti A/B/C/D (slot per moduli I/O)

Modulo: fino a quattro moduli I/O, in base al codice d'ordine

- I moduli con quattro morsetti possono essere inseriti in uno qualsiasi di questi slot.
- I moduli con otto morsetti possono essere inseriti negli slot B o C.

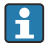

#### L'assegnazione esatta dei moduli agli slot dipende dalla versione del dispositivo  $\rightarrow$   $\Box$  32.

#### Area morsetti E

Modulo: interfaccia HART Ex i/IS

- $\bullet$  E1: H+
- $E2: H -$

#### Area morsetti F

Display separato

- $\blacksquare$  F1:  $V_{cc}$  (connesso al morsetto 81 del display separato)
- F2: segnale B (connesso al morsetto 84 del display separato)
- F3: segnale A (connesso al morsetto 83 del display separato)
- F4: terra (connessa al morsetto 82 del display separato)

#### Area morsetti G (per alimentazione CA ad alta tensione e alimentazione CA a bassa tensione)

- $\blacksquare$  G1: N
- G2: non collegato
- $-$  G<sub>3</sub>: L

### Area morsetti G (per alimentazione CC a bassa tensione)

- $\blacksquare$  G1: L-
- G2: non collegato
- $-$  G3: L+

#### Area morsetti: terra di protezione

Modulo: messa a terra di protezione (vite M4)

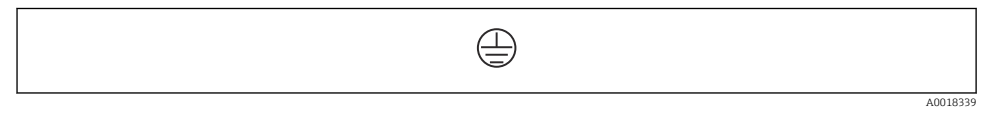

 *9 Area morsetti: terra di protezione*

#### 6.1.1 Alimentazione

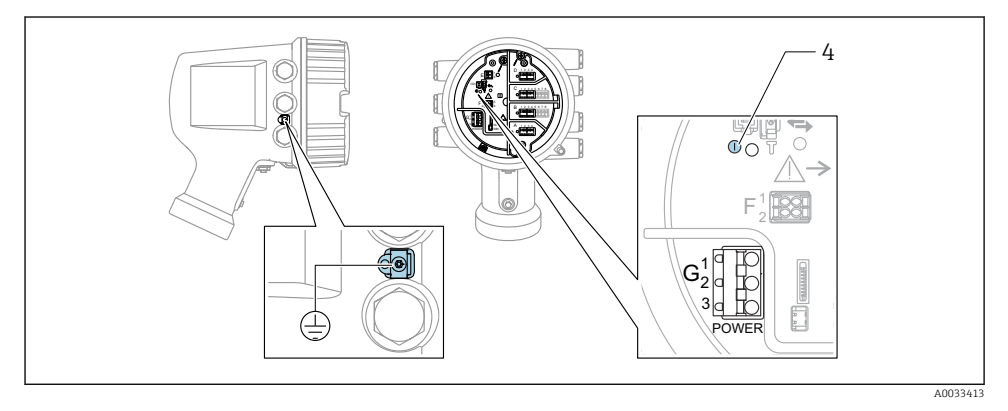

- *G1 N*
- *G2 non collegato*
- *G3 L*
- *4 LED verde: indica l'alimentazione*

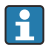

La tensione di alimentazione è indicata anche sulla targhetta.

#### Tensione di alimentazione

#### Alimentazione c.a. alta tensione:

Valore operativo: 100 … 240  $V_{AC}$  (-15 % + 10 %) = 85 … 264  $V_{AC}$ , 50/60 Hz

#### Alimentazione c.a. bassa tensione:

Valore operativo: 65 V<sub>AC</sub> (-20 % + 15 %) = 52 ... 75 V<sub>AC</sub>, 50/60 Hz

#### Alimentazione c.c. bassa tensione:

Valore operativo: 24 … 55  $V_{\text{DC}}$  (- 20 % + 15 %) = 19 … 64  $V_{\text{DC}}$ 

#### Potenza assorbita

La potenza massima varia in base alla configurazione dei moduli. Il valore indica la potenza massima apparente, in base alla quale selezionare i cavi applicabili. La potenza effettiva consumata attuale è 12 W.

Alimentazione c.a. alta tensione: 28,8 VA

Alimentazione c.a. bassa tensione: 21,6 VA

Alimentazione c.c. bassa tensione: 13,4 W

#### 6.1.2 Display operativo e di visualizzazione separato DKX001

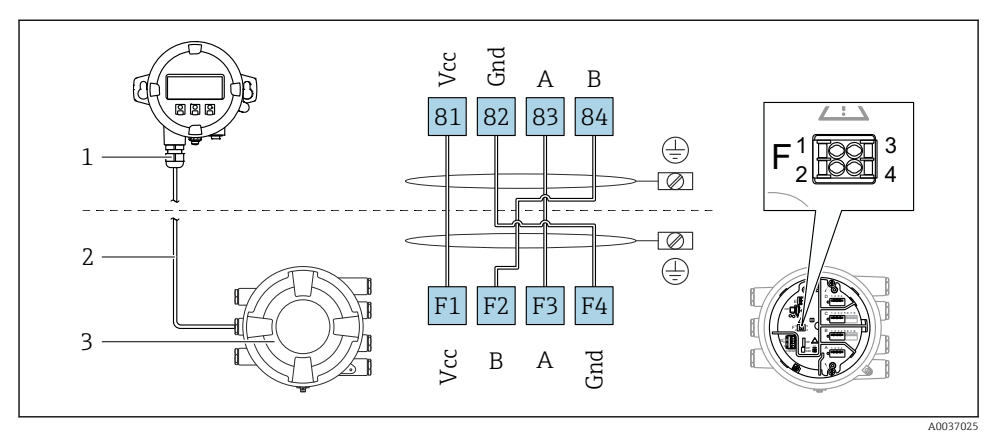

- *10 Connessione del modulo operativo e di visualizzazione separato DKX001 al dispositivo per la misura nei serbatoi (NMR8x, NMS8x o NRF8x)*
- *1 Display operativo e di visualizzazione separato*
- *2 Cavo di collegamento*
- *3 Dispositivo per la misura nei serbatoi (NMR8x, NMS8x or NRF8x)*

Il modulo operativo e di visualizzazione separato DKX001 è disponibile tra gli accessori. Per maggiori informazioni, v. SD01763D.

- Il valore misurato è indicato simultaneamente sul modulo DKX001 e sul display operativo e di visualizzazione locale.
	- Il menu operativo non è accessibile contemporaneamente sui due moduli. Se si accede al menu operativo da uno di questi moduli, l'altro viene bloccato automaticamente. Il blocco rimane attivo finché non si chiude il menu nel primo modulo (ritorno alla visualizzazione del valore di misura).

#### 6.1.3 Interfaccia HART Ex i/IS

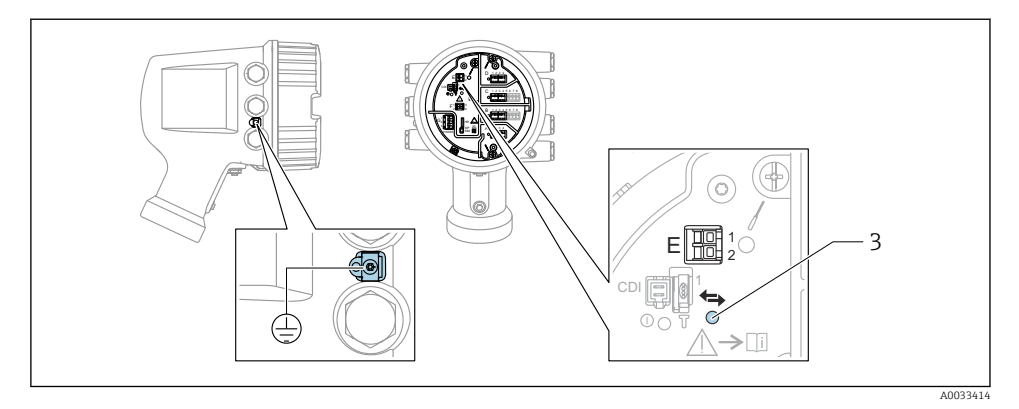

- *E1 H+*
- *E2 H-*
- *3 LED arancione: indica la comunicazione dei dati*
- Per i trasmettitori slave HART connessi, questa interfaccia opera sempre come master HART principale. È comunque possibile configurare i moduli I/O analogici come master o slave HART →  $\textcircled{\scriptsize{\textbf{B}}}$  35 →  $\textcircled{\scriptsize{\textbf{B}}}$  38.

#### <span id="page-31-0"></span>6.1.4 Slot per moduli di I/O

Il vano morsetti contiene quattro slot (A, B, C e D) per i moduli di I/O. In base alla versione del dispositivo (posizioni d'ordine 040, 050 e 060), questi slot possono contenere moduli di I/O differenti. L'assegnazione degli slot del dispositivo è indicata anche su un'etichetta applicata alla copertura posteriore del modulo display.

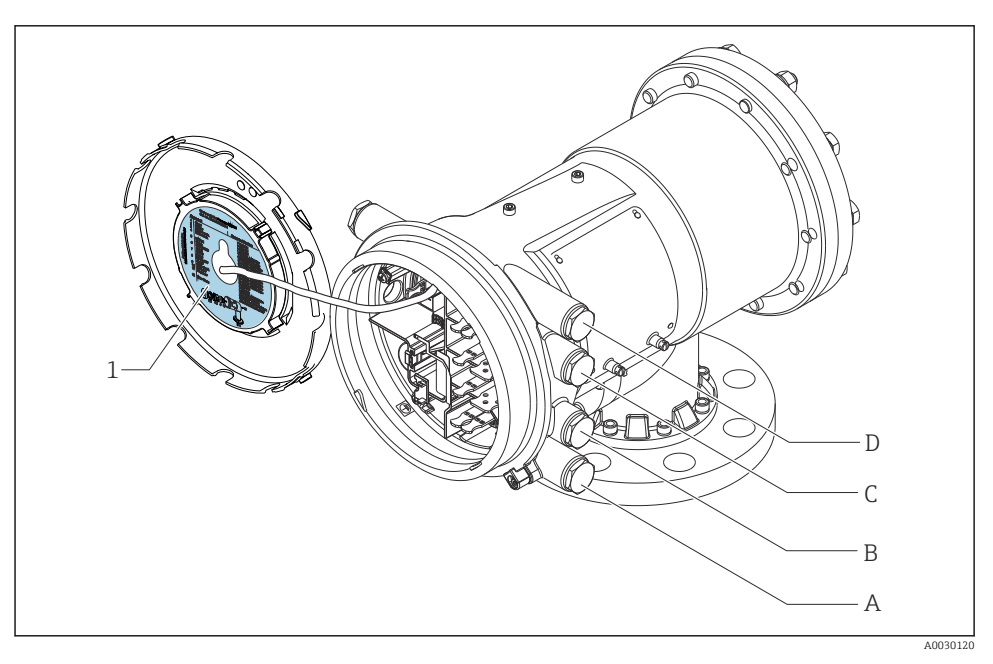

- *1 Etichetta indicante (tra altri dati) i moduli contenuti negli slot da A a D.*
- *A Ingresso cavo per lo slot A*
- *B Ingresso cavo per lo slot B*
- *C Ingresso cavo per lo slot C*
- *D Ingresso cavo per lo slot D*

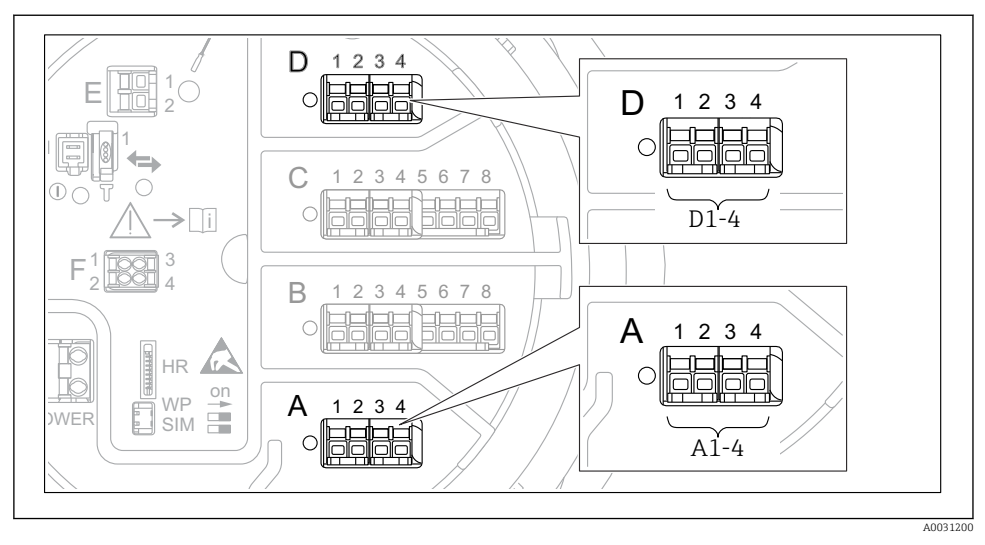

#### <span id="page-32-0"></span>6.1.5 Morsetti del modulo "Modbus", del modulo "V1" o del modulo "WM550"

 *11 Designazione dei moduli "Modbus", "V1" o "WM550" (esempi); in base alla versione del dispositivo, questi moduli possono trovarsi anche negli slot B o C.*

In funzione della versione del dispositivo, il modulo "Modbus", "V1" o "WM550" può trovarsi in slot differenti del vano morsetti. Nel menu operativo, le interfacce "Modbus" e "V1" o "WM550" sono designate in base al rispettivo slot e ai morsetti di quello slot: A1-4, B1-4, C1-4, D1-4.

#### Morsetti del modulo "Modbus"

Designazione del modulo nel menu operativo: **Modbus X1-4**;  $(X = A, B, C \circ D)$ 

- $\bullet$  X1<sup>1</sup>
	- Nome morsetto: S
	- Descrizione: schermatura del cavo collegata a TERRA attraverso un condensatore
- $\bullet$  X<sub>2</sub> <sup>1</sup>)
	- Nome morsetto: 0V
	- Descrizione: riferimento comune
- $\bullet$  X3<sup>1)</sup>
	- Nome morsetto: B-
	- Descrizione: linea di segnale senza inversione
- $\bullet$  X<sub>4</sub> <sup>1</sup>)
	- Nome morsetto: A+
	- Descrizione: linea di segnale con inversione

<sup>1)</sup> Qui, la "X" rappresenta uno degli slot "A", "B", "C" o "D".

#### Morsetti dei moduli "V1" e "WM550"

Designazione del modulo nel menu operativo: V1 X1-4 o WM550 X1-4; (X = A, B, C o D)  $\bullet$  X1<sup>2</sup>

- - Nome morsetto: S
- Descrizione: schermatura del cavo collegata a TERRA attraverso un condensatore
- $\bullet$  X<sub>2</sub> <sup>1</sup>)
	- Nome morsetto: -
	- Descrizione: non collegato
- $\bullet$  X3<sup>[1\)](#page-32-0)</sup>
	- Nome morsetto: B-
	- Descrizione: segnale negativo (-) nel loop del protocollo
- $\bullet$  X4<sup>[1\)](#page-32-0)</sup>
	- Nome morsetto: A+
	- Descrizione: segnale positivo (+) nel loop del protocollo

<sup>2)</sup> Qui, la "X" rappresenta uno degli slot "A", "B", "C" o "D".

#### <span id="page-34-0"></span>6.1.6 Connessione del modulo "I/O analogico" per l'uso passivo

- Nell'uso passivo, la tensione di alimentazione per la linea di comunicazione deve  $\mathsf{P}$ provenire da una sorgente esterna.
	- Il cablaggio deve essere adatto alla modalità operativa prevista del modulo di I/O analogico; vedere gli schemi qui sotto.

#### "Modalità operativa" = "4..20mA output" o "HART slave +4..20mA output"

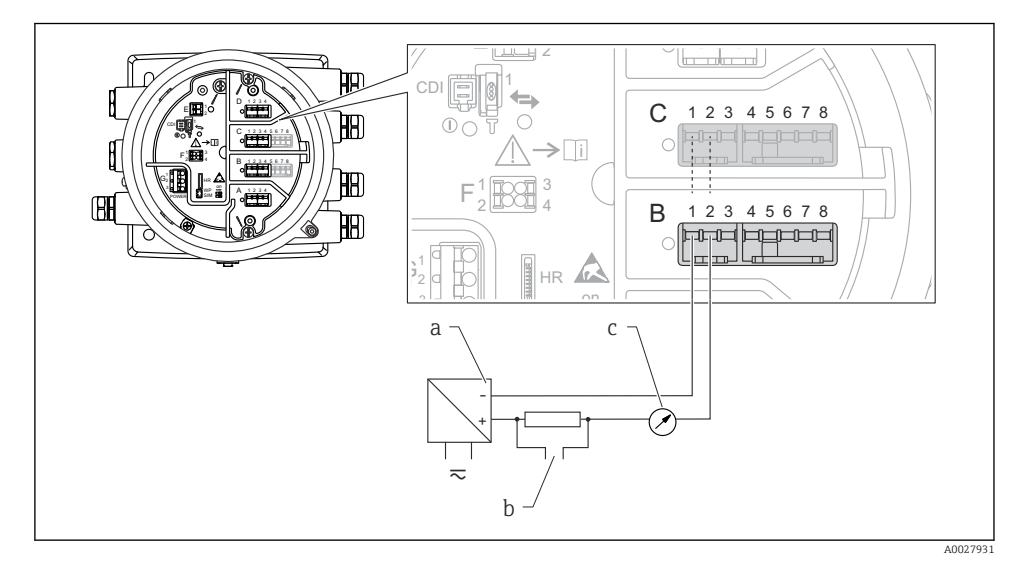

 *12 Uso passivo del modulo di I/O analogico in modalità di uscita*

- *a Alimentazione*
- *b Segnale in uscita HART*
- *c Valutazione segnale analogico*

#### "Modalità operativa" = "4..20mA input" o "HART master+4..20mA input"

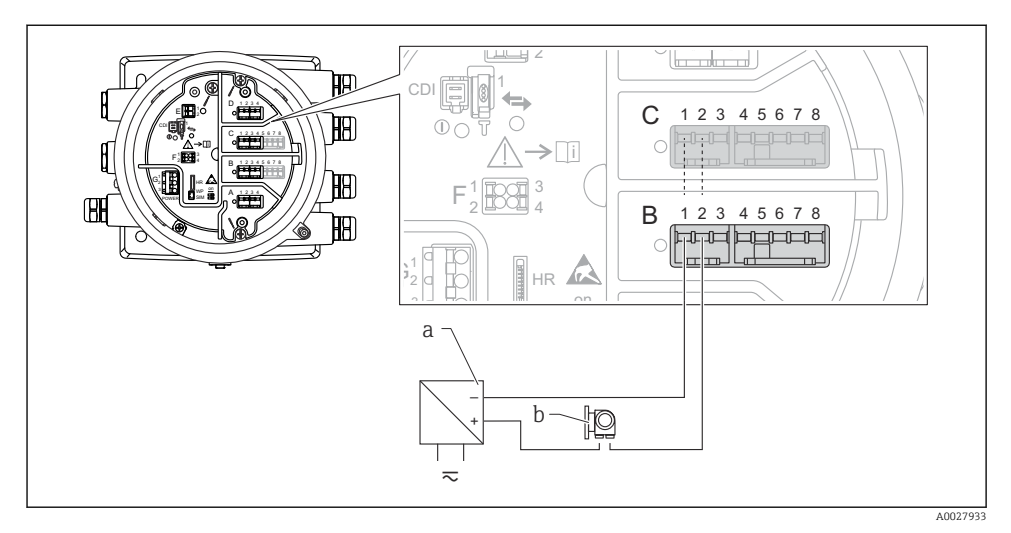

 *13 Uso passivo del modulo di I/O analogico in modalità di ingresso*

- *a Alimentazione*
- *b Dispositivo esterno con segnale in uscita 4...20 mA e/o HART*
#### "Modalità operativa" = "HART master"

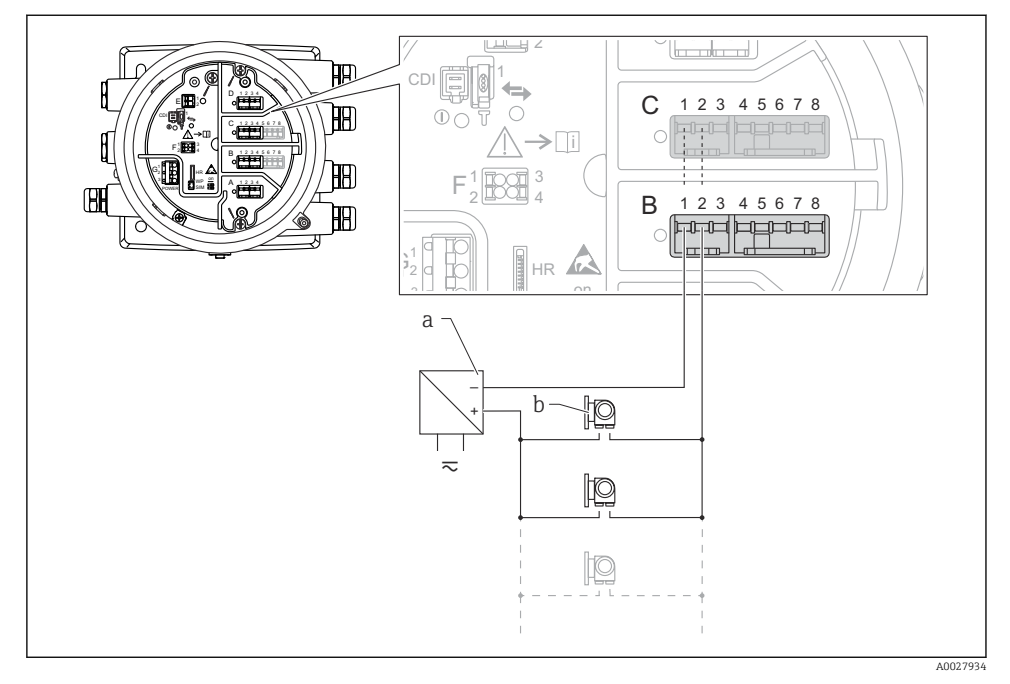

 *14 Uso passivo del modulo di I/O analogico in modalità master HART*

- *a Alimentazione*
- *b Fino a 6 dispositivi esterni con segnale in uscita HART*

#### 6.1.7 Connessione del modulo "I/O analogico" per l'uso attivo

- Nell'uso attivo, la tensione di alimentazione per la linea di comunicazione viene fornita f dal dispositivo stesso. Non è richiesta un'alimentazione esterna.
	- Il cablaggio deve essere adatto alla modalità operativa prevista del modulo di I/O analogico; vedere gli schemi qui sotto.
- Consumo di corrente massimo dei dispositivi HART connessi: 24 mA  $\mathbf{1}$ (ovvero, se sono connessi 6 dispositivi, 4 mA per dispositivo).
	- Tensione di uscita del modulo Ex-d: 17,0 V@4 mA a 10,5 V@22 mA
	- Tensione di uscita del modulo Ex-ia: 18,5 V@4 mA a 12,5 V@22 mA

### "Modalità operativa" = "4..20mA output" o "HART slave +4..20mA output"

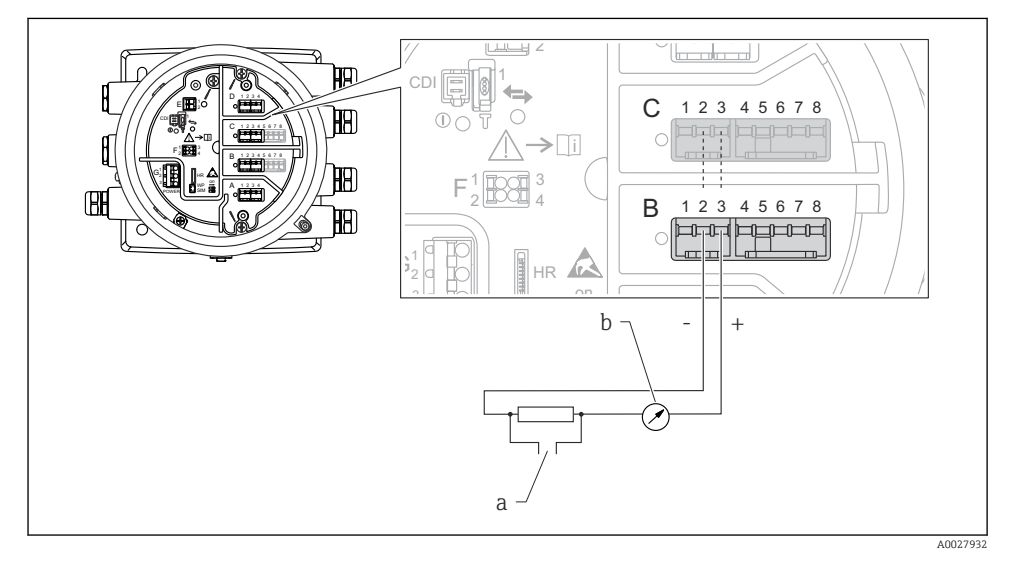

 *15 Uso attivo del modulo di I/O analogico in modalità di uscita*

- *a Segnale in uscita HART*
- *b Valutazione segnale analogico*

#### "Modalità operativa" = "4..20mA input" o "HART master+4..20mA input"

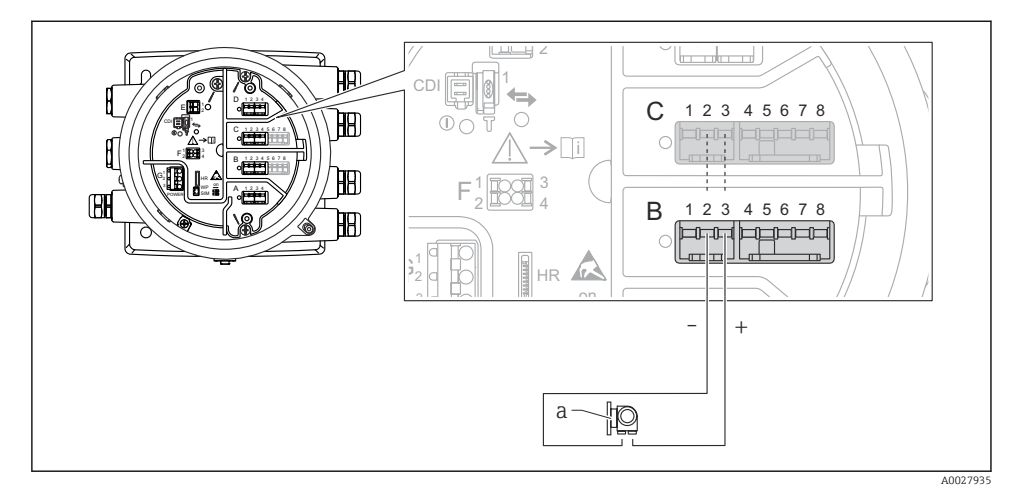

- *16 Uso attivo del modulo di I/O analogico in modalità di ingresso*
- *a Dispositivo esterno con segnale in uscita 4...20 mA e/o HART*

#### "Modalità operativa" = "HART master"

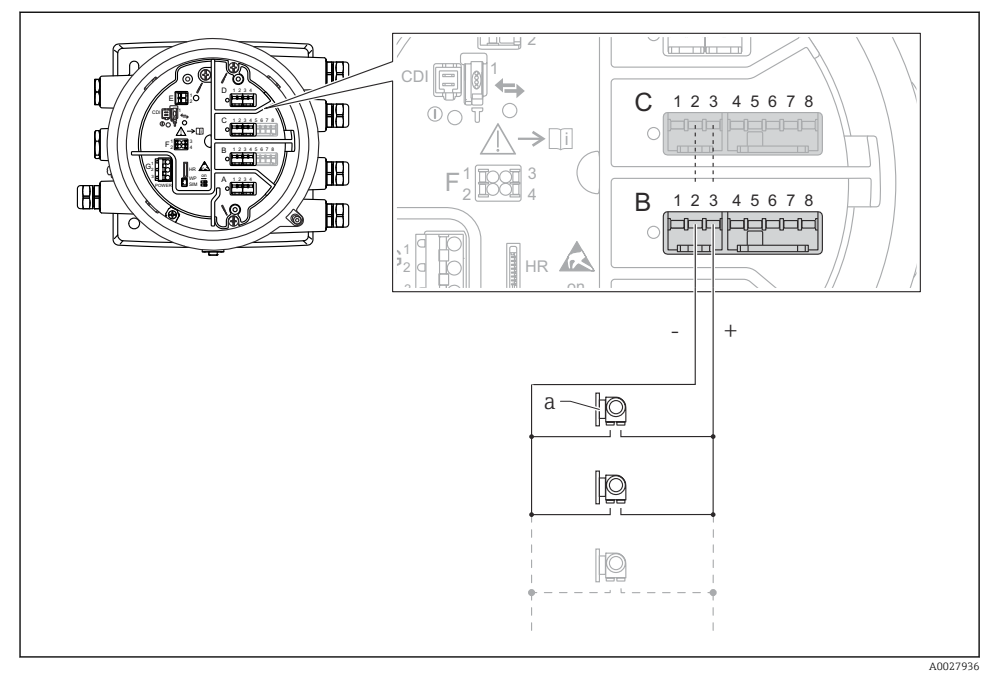

 *17 Uso attivo del modulo di I/O analogico in modalità master HART*

*a Fino a 6 dispositivi esterni con segnale in uscita HART*

Il consumo massimo di corrente per i dispositivi HART collegati è di 24 mA (4 mA per n dispositivo se sono collegati 6 dispositivi).

#### 6.1.8 Connessione di un RTD

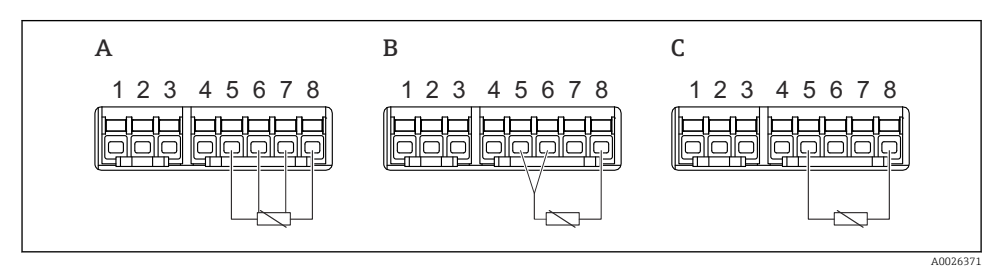

- *A Connessione RTD a 4 fili*
- *B Connessione RTD a 3 fili*
- *C Connessione RTD a 2 fili*

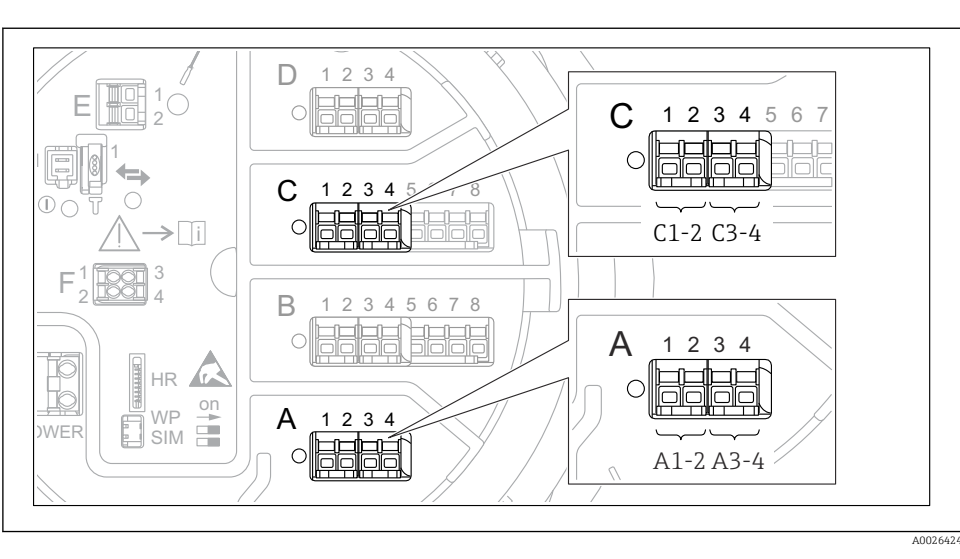

6.1.9 Morsetti del modulo "I/O digitale"

 *18 Designazione degli ingressi o delle uscite digitali (esempi)*

- Ogni modulo di I/O digitale fornisce due ingressi o uscite digitali.
- Nel menu operativo, gli ingressi o le uscite sono designati in base al rispettivo slot e ai due morsetti di quello slot. A1-2, ad esempio, denota i morsetti 1 e 2 dello slot A. Lo stesso vale per gli slot B, C e D se questi contengono un modulo I/O digitale.
- Per ognuna di queste coppie di morsetti, nel menu operativo è possibile selezionare una delle seguenti modalità operative:
	- Disabilita
	- Uscita passiva
	- Ingresso passivo
	- Ingresso attivo

# 6.2 Requisiti di collegamento

### 6.2.1 Specifiche del cavo

#### Morsetti

## Sezione del filo 0,2 … 2,5 mm<sup>2</sup> (24 … 13 AWG)

Da utilizzare per morsetti con funzione: segnale e alimentazione

- Morsetti a molla (NMx8x-xx1...)
- Morsetti a vite (NMx8x-xx2...)

## Sezione del filo max.2,5 mm<sup>2</sup> (13 AWG)

Da utilizzare per morsetti con funzione: morsetto di terra nel vano morsetti

#### Sezione del filo max.4 mm<sup>2</sup> (11 AWG)

Da utilizzare per morsetti con funzione: morsetto di terra nella custodia

#### Linea di alimentazione

Il cavo standard del dispositivo è sufficiente per la linea di alimentazione.

#### Linea di comunicazione HART

- Il cavo standard del dispositivo è sufficiente se si utilizza solo il segnale analogico.
- Se si utilizza il protocollo HART, si consiglia di utilizzare un cavo schermato. Attenersi allo schema di messa a terra dell'impianto.

#### Linea di comunicazione Modbus

- Attenersi alle condizioni previste per i cavi dalla norma TIA-485-A della Telecommunications Industry Association.
- Altre condizioni: usare un cavo schermato.

#### Linea di comunicazione V1

- Doppino intrecciato, cavo schermato o non schermato
- Resistenza in un cavo singolo:  $\leq 120 \Omega$
- Capacitanza tra linee:  $\leq 0.3 \mu$ F

# 6.3 Garantire il grado di protezione

Per far sì che il grado di protezione corrisponda a quello indicato nelle specifiche, procedere come segue dopo avere eseguito il collegamento elettrico:

- 1. Controllare che le tenute della custodia siano pulite e inserite correttamente. Se necessario, asciugare, pulire o sostituire le guarnizioni.
- 2. Serrare tutte le viti della custodia e avvitare i coperchi.
- 3. Serrare saldamente i pressacavi.
- 4. Per evitare che l'umidità penetri nell'ingresso cavo, stendere il cavo in modo che formi un'ansa verso il basso prima dell'ingresso cavo ("trappola per l'acqua").

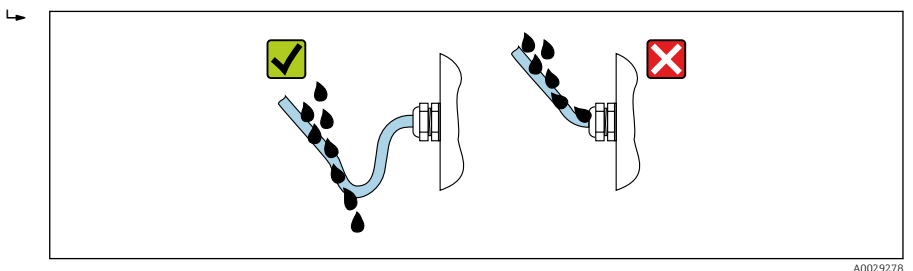

5. Inserire viti cieche appropriate per la classe di sicurezza del dispositivo (es. Ex d/XP).

# 7 Messa in servizio

## 7.1 Metodi operativi

#### 7.1.1 Comando tramite display locale

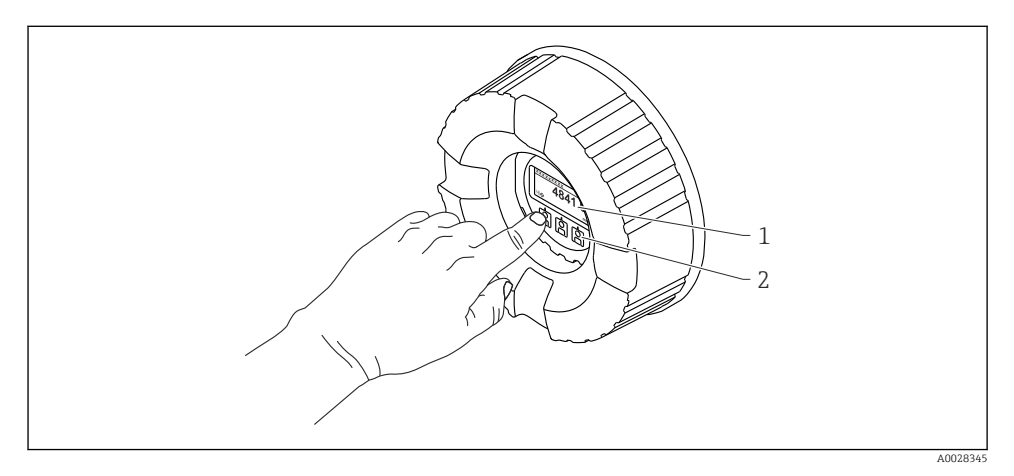

- *19 Display ed elementi operativi*
- *1 Display a cristalli liquidi (LCD)*
- *2 Tasti ottici; possono essere attivati attraverso il vetro del coperchio. In assenza del vetro del coperchio, posizionare il dito senza premere eccessivamente davanti al sensore ottico per l'attivazione. Non premere con forza.*

### Vista standard (indicazione del valore misurato)

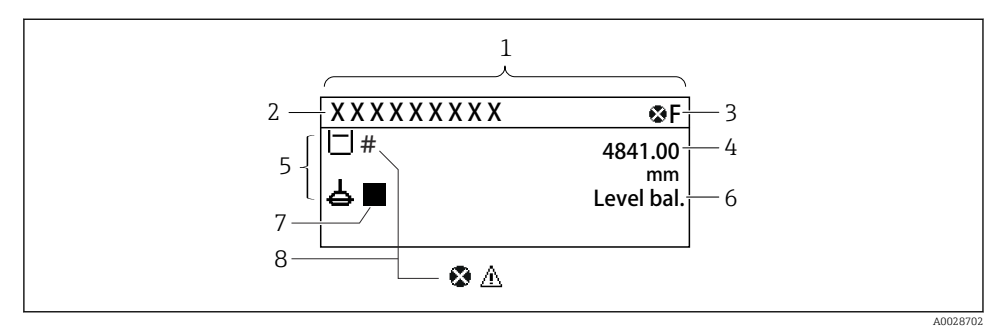

 *20 Aspetto tipico della vista standard (indicazione del valore misurato)*

- *1 Modulo display*
- *2 Tag dispositivo*
- *3 Area di stato*
- *4 Area di visualizzazione per i valori misurati*
- *5 Area di visualizzazione per il valore misurato e simboli di stato della misura*
- *6 Indicazione stato misuratore*
- *7 Simbolo di stato misuratore*
- *8 Simbolo di stato della misura del valore misurato*

Per il significato dei simboli, vedere le Istruzioni di funzionamento (BA) del dispositivo.

#### Vista di navigazione (menu operativo)

Per accedere al menu operativo (vista di navigazione), procedere come segue:

- 1. Dalla vista standard, premere E per almeno due secondi.
	- Si apre un menu contestuale.
- 2. Selezionare Blocco tasti inattivo dal menu contestuale e confermare premendo E.
- 3. Premere nuovamente E per accedere al menu operativo.

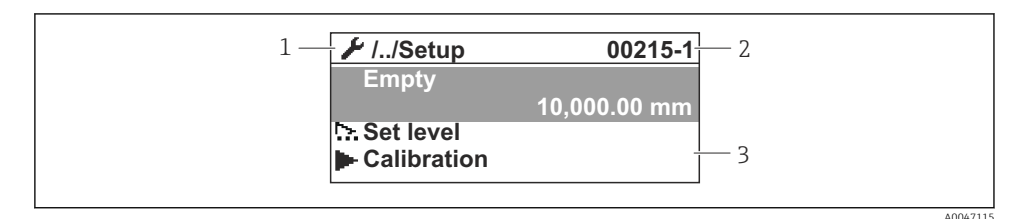

 *21 Schermata di navigazione*

- *1 Sottomenu o procedura guidata corrente*
- *2 Codice di accesso rapido*
- *3 Area di visualizzazione per la navigazione*

#### 7.1.2 Funzionamento mediante interfaccia service e FieldCare/DeviceCare

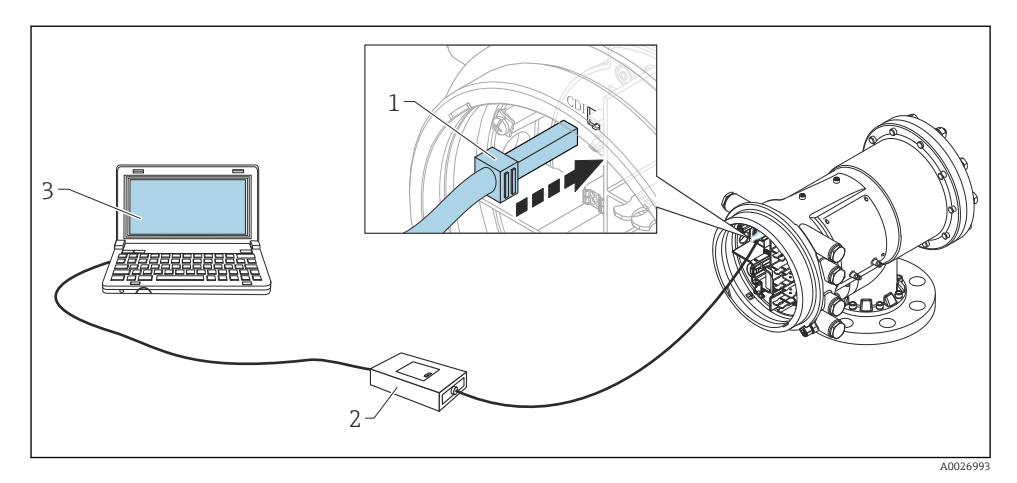

 *22 Funzionamento mediante interfaccia service*

- *Interfaccia service (CDI = Common Data Interface Endress+Hauser)*
- *Commubox FXA291*
- *Computer con tool operativo "FieldCare" e "CDI Communication FXA291" COM DTM*

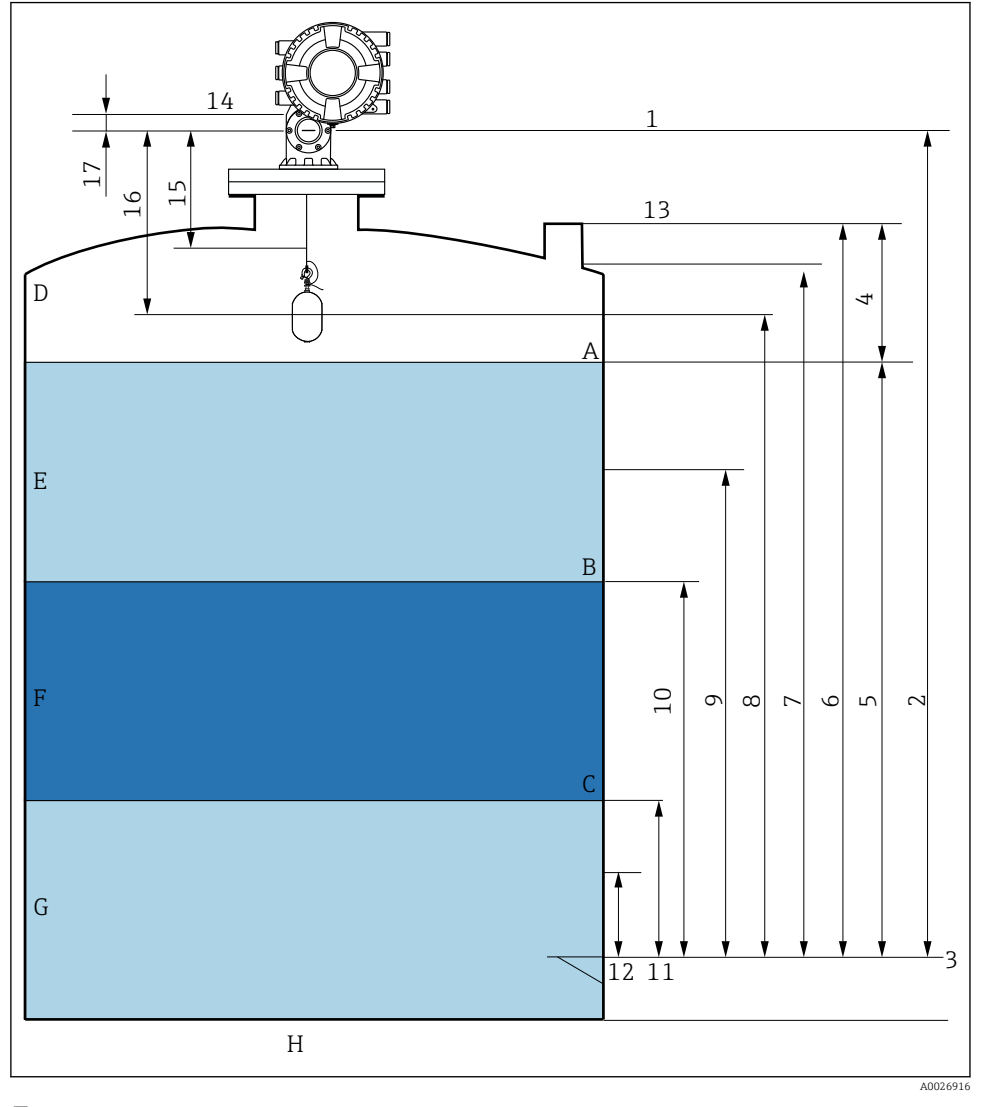

# 7.2 Termini relativi alla misura nel serbatoio

 *23 Termini relativi all'installazione di NMS8x (es. NMS81)*

- *A Livello del liquido*
- *B Interfaccia superiore*
- *C Interfaccia inferiore*
- *D Fase gassosa*
- *E Fase superiore*
- *F Fase centrale*
- *G Fase inferiore*
- *H Fondo del serbatoio*
- *1 Altezza di riferimento del misuratore*
- *2 Empty*
- *3 Piastra di riferimento (livello zero)*
- *4 Tank ullage*
- *5 Tank level*
- *6 Tank reference height*
- *7 High stop level*
- *8 Displacer position*
- *9 Standby level*
- *10 Upper interface level*
- *11 Lower interface level*
- *12 Low stop level*
- *13 Riferimento immersione*
- *14 Arresto meccanico*
- *15 Slow hoist zone*
- *16 Distanza*
- *17 Posizione di riferimento*

## 7.3 Impostazioni iniziali

In base alle specifiche del dispositivo NMS8x, alcune delle impostazioni descritte di seguito potrebbero non essere richieste.

#### 7.3.1 Impostazione della lingua del display

#### Impostazione della lingua del display mediante il modulo display

- 1. Nella schermata standard (), premere "E". Se necessario, selezionare Blocco tasti inattivo dal menu contestuale e premere nuovamente "E".
	- Viene visualizzato Language.
- 2. Aprire Language e selezionare la lingua desiderata per il display.

#### Impostazioni della lingua del display mediante un tool operativo (es. FieldCare)

- 1. Accedere a: Configurazione → Configurazione avanzata → Display → Language
- 2. Questa funzione consente di selezionare la lingua di visualizzazione.
- Queste impostazioni si riferiscono solo alla lingua sul modulo display. Per impostare la lingua nel tool operativo, usare la funzionalità di selezione della lingua di FieldCare o DeviceCare, rispettivamente.

#### 7.3.2 Impostazione dell'orologio in tempo reale

#### Impostazione dell'orologio in tempo reale mediante il modulo display

- 1. Accedere a: Configurazione → Configurazione avanzata → Date / time → Imposta data
- 2. Utilizzare i seguenti parametri per impostare l'orologio in tempo reale alla data e all'ora attuali: Year, Month, Day, Hour, Minutes.

Impostazioni dell'orologio in tempo reale mediante un tool operativo (ad es. FieldCare)

1. Accedere a: Configurazione → Configurazione avanzata → Date / time

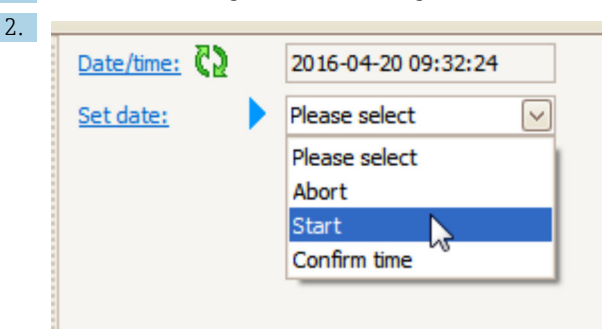

Accedere a Imposta data e selezionare Avvia.

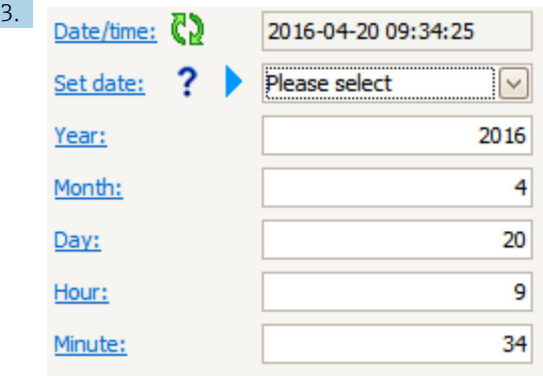

Utilizzare i seguenti parametri per impostare data e ora: Year, Month, Day, Hour, Minutes.

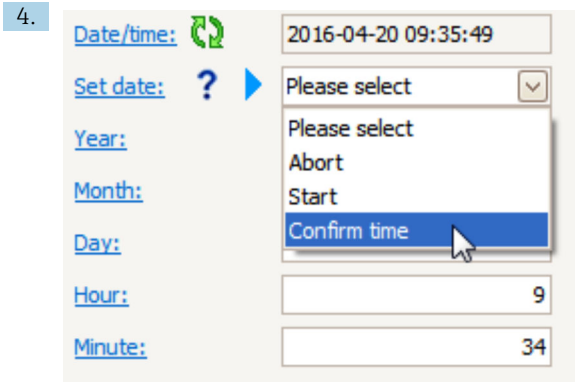

Accedere a Imposta data e selezionare Confirm time.

L'orologio in tempo reale è impostato con la data e l'orario attuali.

# 7.4 Taratura

Dopo avere installato o sostituito il dispositivo NMS8x o un suo componente (modulo sensori, unità di rilevamento, bobina di filo o filo di misura), eseguire le seguenti tarature in quest'ordine.

- 1. Taratura dei sensori
- 2. Taratura di riferimento
- 3. Taratura della bobina

Le operazioni di taratura da eseguire sono diverse a seconda che il dispositivo venga installato, regolato o sostituito (vedere la tabella seguente).

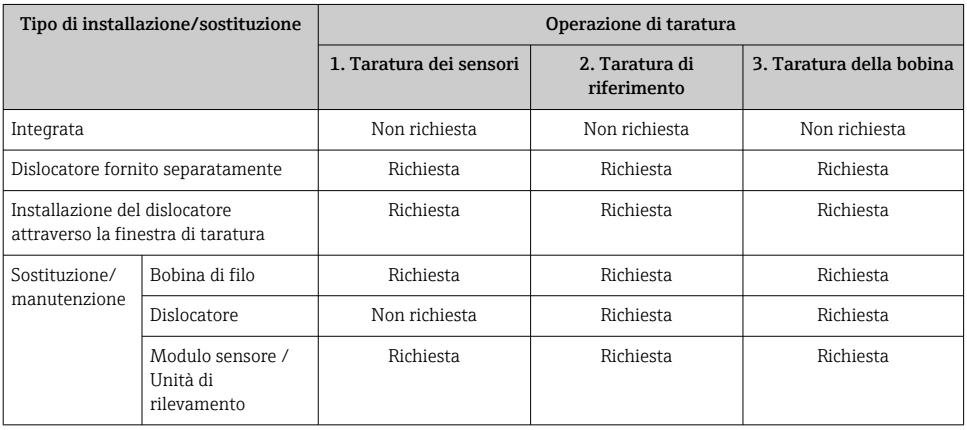

#### 7.4.1 Verifica del dislocatore e della bobina di filo

Prima di procedere all'installazione del dispositivo NMS8x, controllare che i dati relativi al dislocatore e alla bobina di filo riportati sulla targhetta corrispondano a quelli programmati nel dispositivo.

#### Parametri da controllare

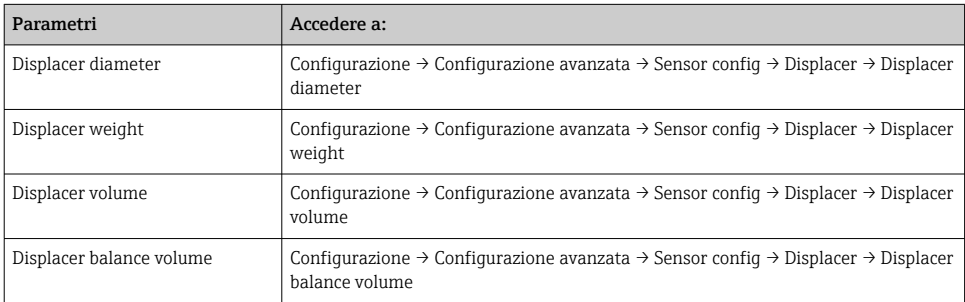

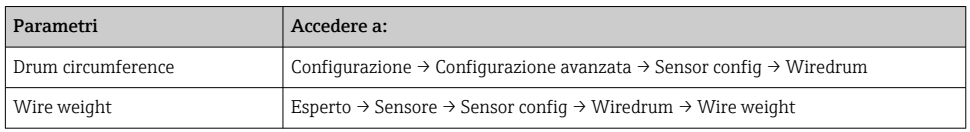

### Verifica dei dati

#### Procedura di verifica dei dati

- 1. Controllare il diametro, il peso, il volume e il volume di bilanciamento del dislocatore per Displacer diameter, Displacer weight, Displacer volume e Displacer balance volume.
- 2. Verificare la circonferenza della bobina e il peso del filo per Drum circumference e Wire weight.

La procedura di verifica dei dati è terminata.

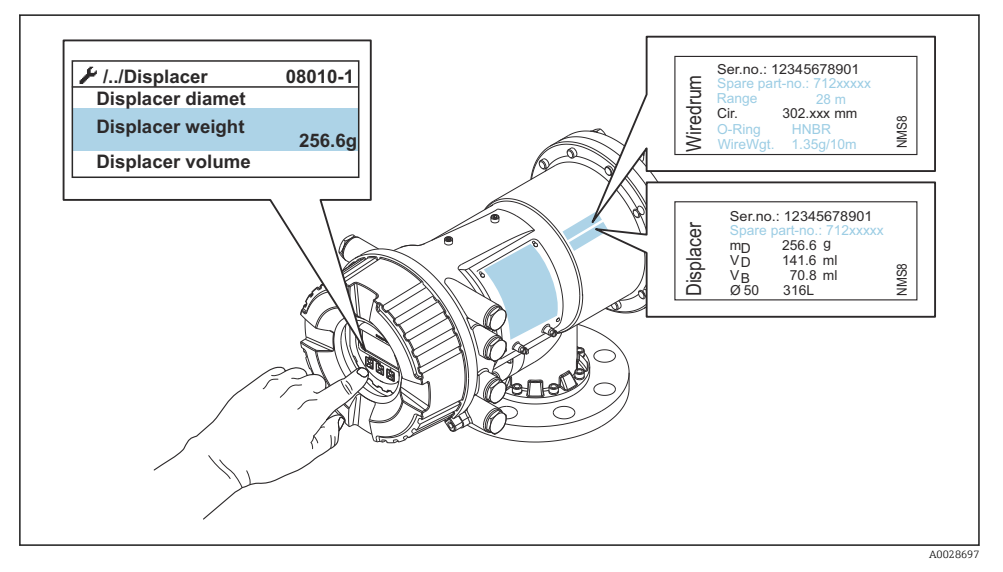

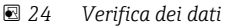

#### 7.4.2 Spostamento del dislocatore

L'operazione di spostamento del dislocatore è facoltativa e può essere utile per cambiare la posizione attuale del dislocatore al fine di eseguire più facilmente le operazioni di taratura.

- 1. Accertarsi che il fermo della bobina del filo sia stato rimosso.
- 2. Accedere a: Configurazione → Calibrazione → Move displacer → Move distance
- 3. Immettere la distanza di spostamento relativa per il Move distance.
- 4. Selezionare Move down o Move up
- 5. Selezionare Sì.

La procedura di spostamento del dislocatore è terminata.

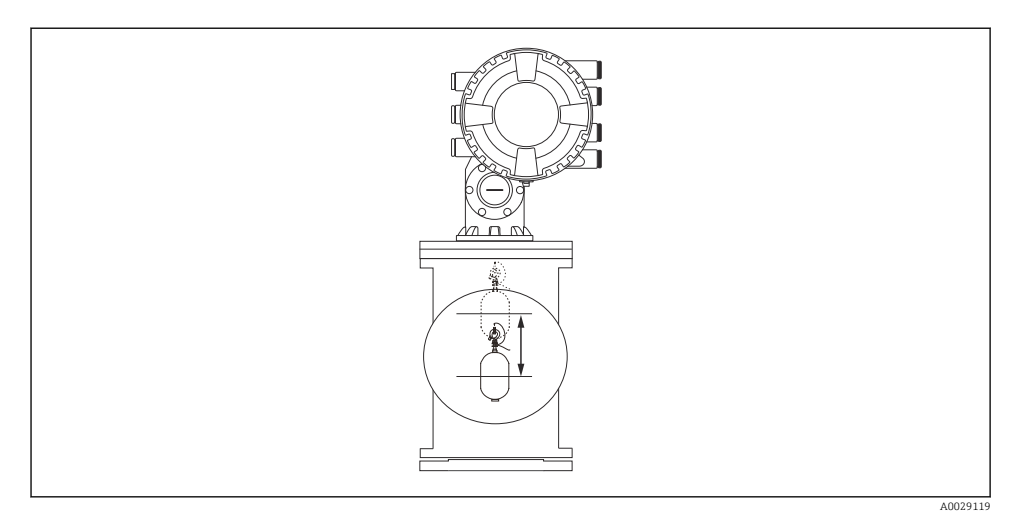

 *25 Spostamento del dislocatore*

#### 7.4.3 Taratura dei sensori

Eseguendo la taratura del sensore, la misura sarà regolata in base al peso dell'unità di rilevamento. La taratura prevede le tre operazioni seguenti.

- Taratura zero ADC
- Taratura offset ADC
- Taratura campo ADC

Per la taratura del peso di offset ADC è possibile usare 0 g oppure un peso di offset (da 0 a 100 g).

Per le misure di densità si raccomanda di utilizzare un peso di offset diverso da 0 g.

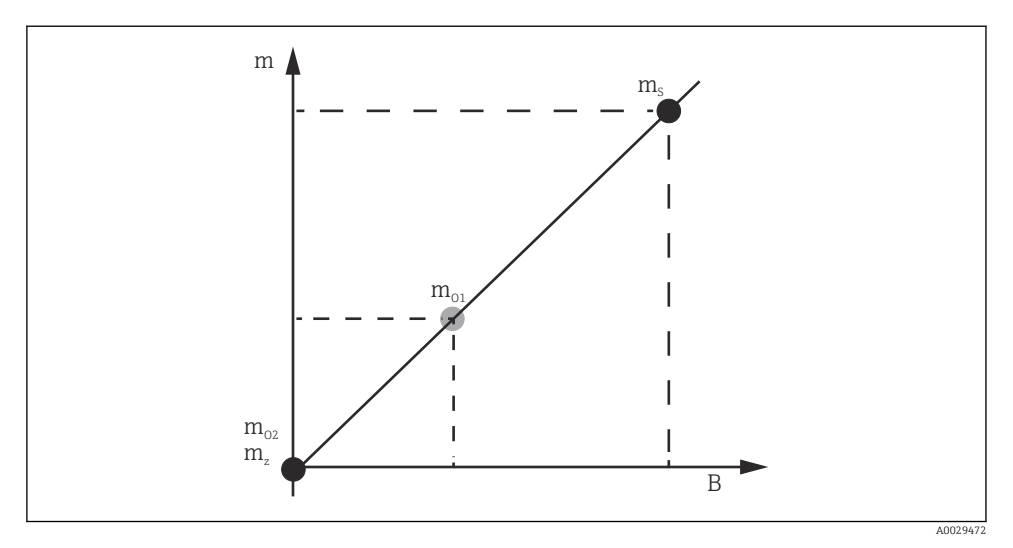

 *26 Principio di taratura del sensore*

- *m Peso del dislocatore*
- *B Valore binario del convertitore AD*
- *m<sup>S</sup> Campo di peso*
- *mo1 Peso di offset se l'impostazione è 0 … 100 g (si raccomanda un valore di 50 g.)*
- *mo2 Peso di offset se l'impostazione è 0 g*
- *m<sup>z</sup> Peso zero*

## Procedura di taratura

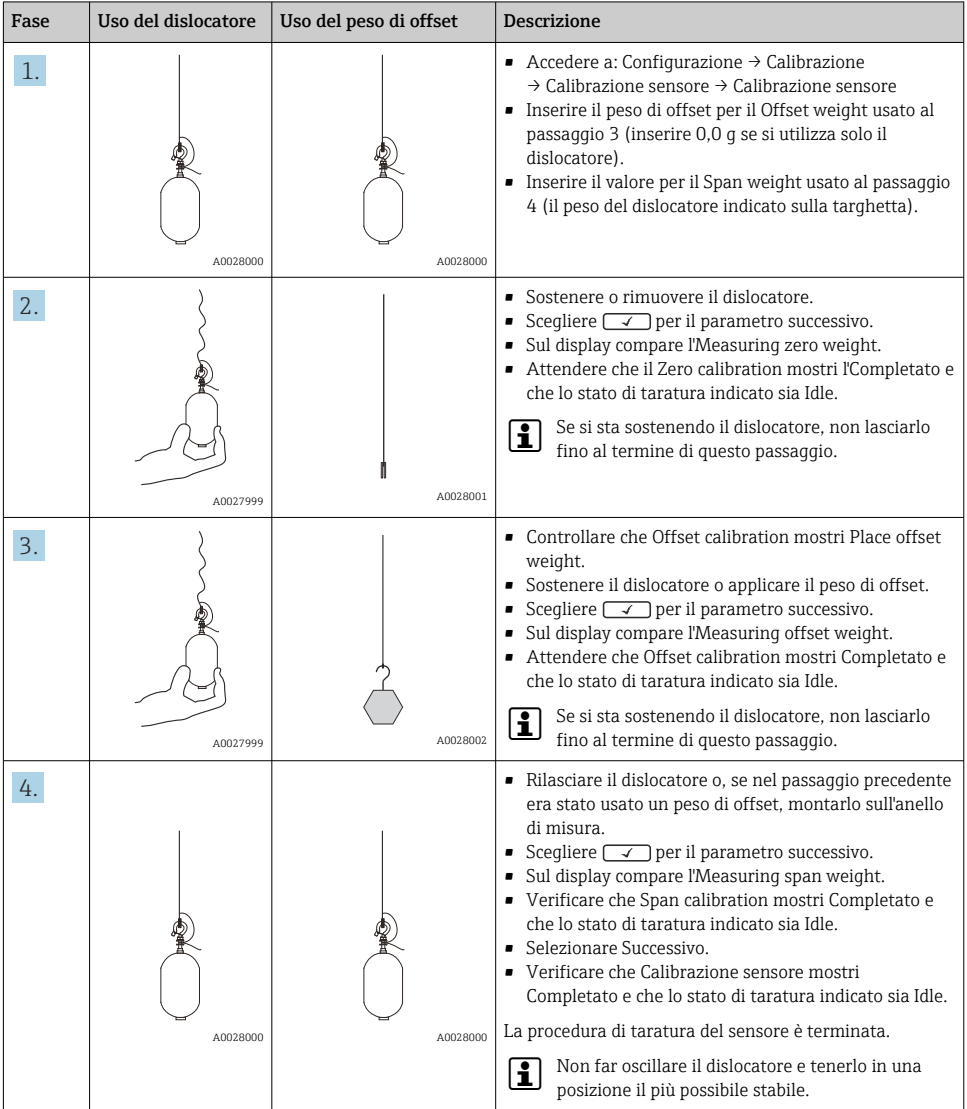

#### 7.4.4 Taratura di riferimento

La taratura di riferimento definisce la posizione a distanza zero tra il dislocatore e l'arresto meccanico.

- 1. Accedere a: Configurazione → Calibrazione → Reference calibration → Reference calibration
- 2. Selezionare Avvia
- 3. Controllare la posizione di riferimento (es. 70 mm (2,76 in)).
	- La posizione di riferimento è preimpostata prima della consegna.
- 4. Controllare che il dislocatore sia fissato correttamente al filo di misura.
- 5. La taratura di riferimento ha inizio automaticamente.

La taratura di riferimento è terminata.

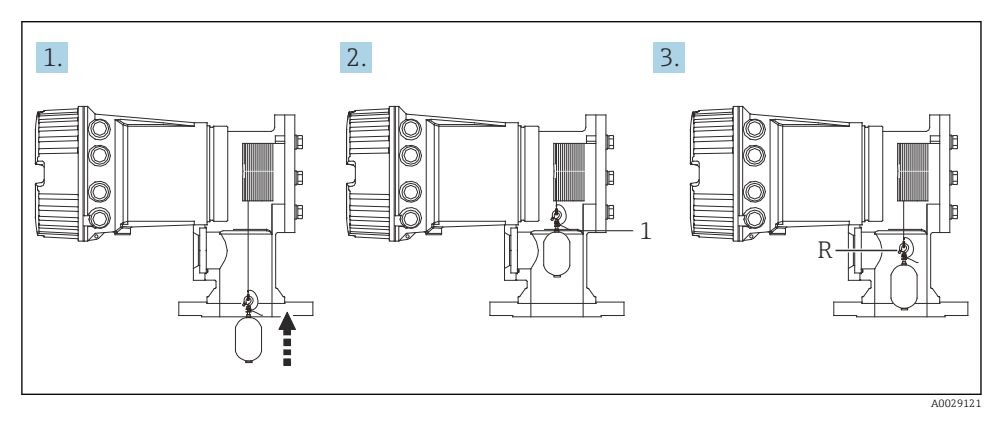

 *27 Sequenza della taratura di riferimento*

- *1 Arresto meccanico*
- *R Posizione di riferimento*

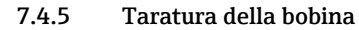

- 1. Accedere a: Configurazione  $\rightarrow$  Calibrazione  $\rightarrow$  Drum calibration  $\rightarrow$  Drum calibration
- 2. Verificare che la distanza tra il fondo del dislocatore e il livello del liquido sia di almeno 500 mm (19,69 in).
- 3. Controllare che il peso del dislocatore sia corretto per Set high weight.
- 4. Selezionare Avvia.
	- La taratura della bobina ha inizio automaticamente. La taratura della bobina effettua la registrazione di cinquanta punti e dura circa undici minuti.
- 5. Scegliere normalmente no per Make low table.
	- **Per creare una tabella di valori bassi per applicazioni speciali, scegliere Sì e usare il** peso di 50 g.

La procedura di taratura della bobina è terminata.

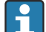

Per annullare una taratura, premere  $\Box$  +  $\Box$  simultaneamente. Se la taratura della bobina viene annullata mentre è in corso la creazione della nuova tabella, resterà valida la tabella precedente. Se la creazione della nuova tabella non riesce a causa di un'ostruzione, il dispositivo NMS8x non accetta la nuova tabella e mostra un messaggio di errore.

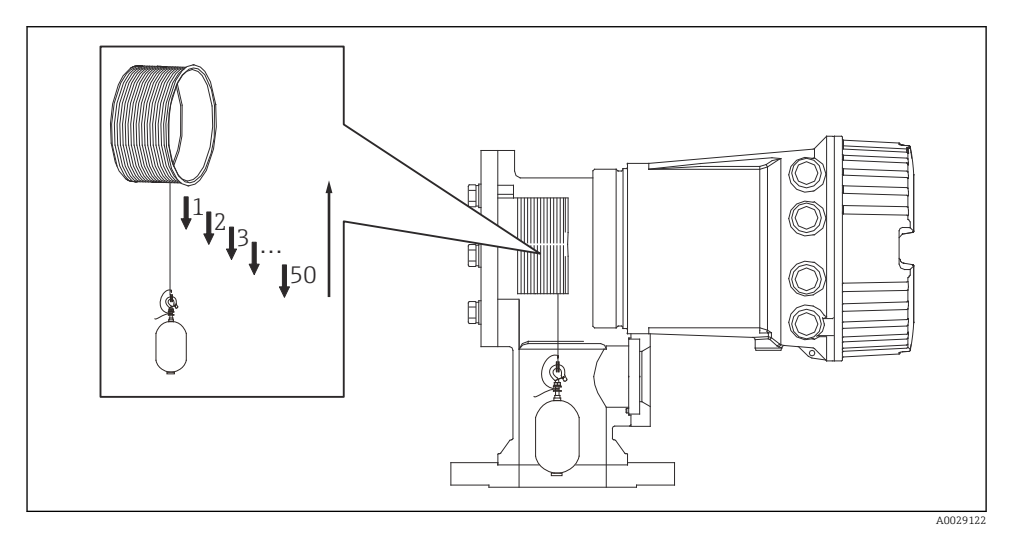

 *28 Creazione della tabella per la bobina*

#### 7.4.6 Verifica per la messa in servizio

Questa procedura ha lo scopo di verificare che tutte le operazioni di taratura siano state eseguite correttamente.

La verifica della messa in servizio inizia dalla posizione in cui è stata eseguita la precedente taratura della bobina. Eseguire la taratura della bobina se la posizione di riferimento è stata modificata.

Quando si salta la taratura della bobina, è necessario garantire che non ci siano ostruzioni od oggetti interferenti prima della verifica della messa in servizio.

La verifica della messa in servizio prevede complessivamente le seguenti undici fasi.

I controlli previsti per la verifica della messa in servizio devono essere eseguiti nel seguente ordine.

- Il peso del dislocatore al primo punto rientra nella soglia (entro il valore specificato: 5 g (0,01 lb)).
- Dieci punti su cinquanta, alla creazione della precedente tabella per la bobina, vengono selezionati e confrontati con il risultato della tabella del corrente e il peso rilevato sarà confermato.
- Confermare che il peso del dislocatore rientri soglia (entro il valore specificato: 5 g (0,01 lb)) in ogni punto.

Se il peso del dislocatore supera la soglia nelle dieci fasi, la verifica della messa in servizio si arresta e lo stato del misuratore cambia in Stop.

Per proseguire la misura di livello, eseguire il comando di misura.

Nell'ultima fase vengono confermati i seguenti tre punti.

- La differenza dei due punti adiacenti rientra nella soglia (entro il valore specificato: 2 g (0,004 lb)).
- Il valore da picco a picco del valore di compensazione nella tabella per la bobina è compreso entro 20 g (0,04 lb).
- Il valore di compensazione massimo nella tabella della bobina è compreso entro 40 g (0,09 lb).

La verifica della messa in servizio non conferma eventuali sovratensioni.

Prima della taratura della bobina, verificare che non vi sia nulla che interferisca con la precedente taratura della bobina.

- 1. Accedere a: Diagnostica  $\rightarrow$  Controllo del dispositivo  $\rightarrow$  Commissioning check  $\rightarrow$  Commissioning check
- 2. Selezionare Avvia.
	- Nella tabella di verifica della bobina compare In esecuzione.
- 3. Selezionare Avvia.
- 4. Controllare che Commissioning check mostri Completato.
- 5. Verificare che Result drum check venga inserito.

La procedura di controllo per la messa in servizio è terminata.

# 7.5 Configurazione degli ingressi

## 7.5.1 Configurazione degli ingressi HART

### Collegamento e indirizzamento dei dispositivi HART

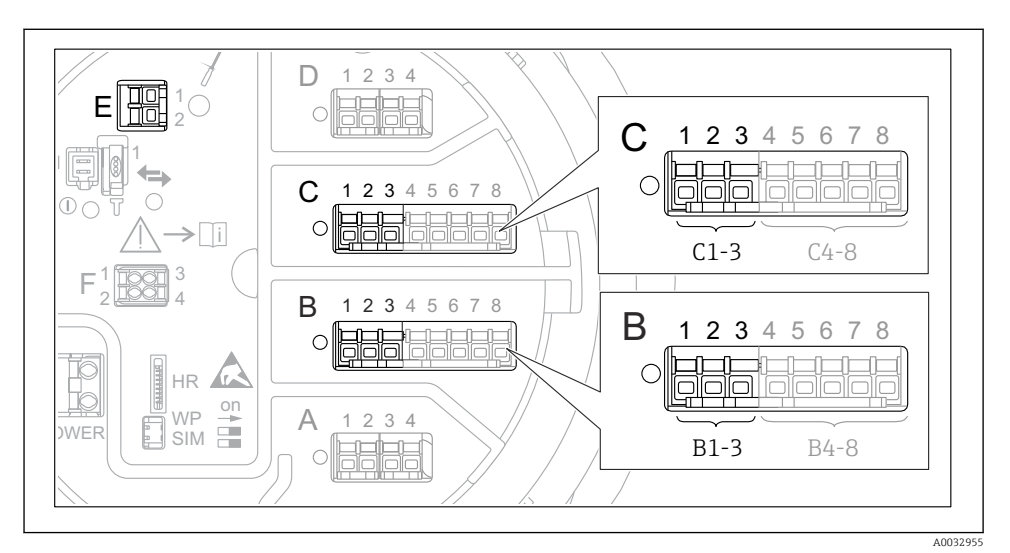

#### *29 Possibili morsetti per loop HART*

- *B Modulo I/O analogico nello slot B (disponibilità in base alla versione del dispositivo)*
- *C Modulo I/O analogico nello slot C (disponibilità in base alla versione del dispositivo)*
- *E HART Ex è l'uscita (disponibile per tutte le versioni del dispositivo)*

Prima di essere collegati a Proservo NMS8x, i dispositivi HART devono essere configurati e ricevere un indirizzo HART univoco tramite la propria interfaccia utente <sup>3)</sup>.

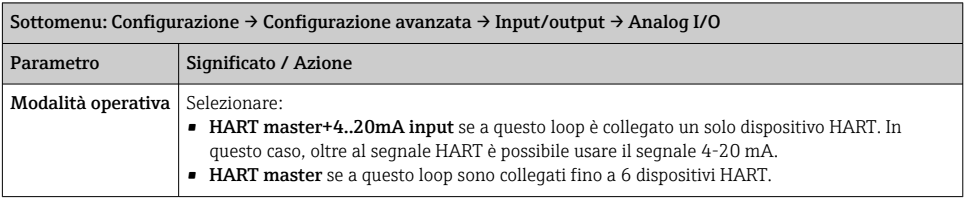

<sup>3)</sup> Il software attuale non supporta i dispositivi HART con indirizzo 0 (zero).

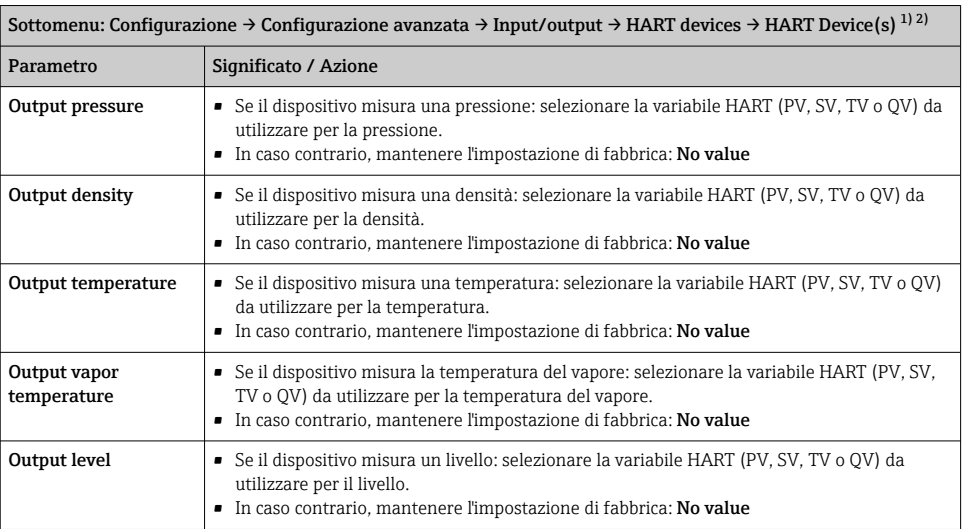

1) Per ogni dispositivo HART collegato, c'è un HART Device(s)

2) Per i dispositivi Prothermo NMT5xx e NMT8x o Micropilot FMR5xx questa impostazione può essere saltata dato che, in questi casi, il tipo di valore misurato viene identificato automaticamente.

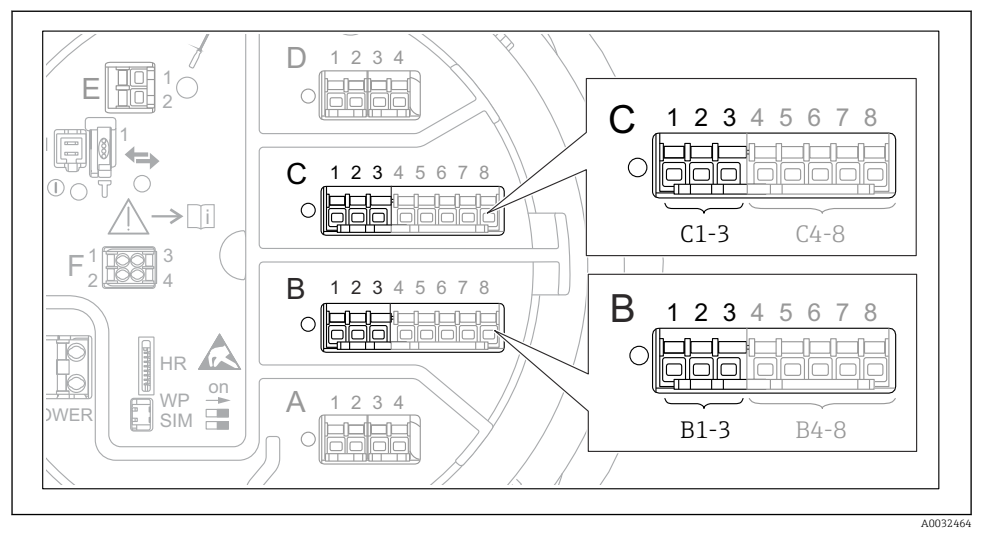

### 7.5.2 Configurazione degli ingressi 4-20 mA

 *30 Possibili posizioni dei moduli I/O analogici, che possono essere usati come ingresso 4-20 mA. Il codice d'ordine del dispositivo determina quale di questi moduli è realmente presente.*

| Sottomenu: Configurazione $\rightarrow$ Configurazione avanzata $\rightarrow$ Input/output $\rightarrow$ Analog I/O <sup>1)</sup> |                                                                                                    |
|----------------------------------------------------------------------------------------------------|----------------------------------------------------------------------------------------------------|
| Parametro                                                                                                    | Significato / Azione                                                                                             |
| Modalità operativa                                                                                                    | Selezionare 420mA input o HART master+420mA input                                                                |
| Process variable                                                                                                    | Selezionare la variabile di processo da trasmettere attraverso il dispositivo collegato.                         |
| Analog input 0% value                                                                                                    | Definire quale valore della variabile di processo corrisponde a una corrente di ingresso di<br>$4 \text{ mA}$ .  |
| Analog input 100% value                                                                                                    | Definire quale valore della variabile di processo corrisponde a una corrente di ingresso di<br>$20 \text{ mA}$ . |
| Process value                                                                                                    | Controllare che il valore indicato corrisponda al valore effettivo della variabile di processo.                  |

1) C'è un Analog I/O per ogni modulo I/O analogico del dispositivo.

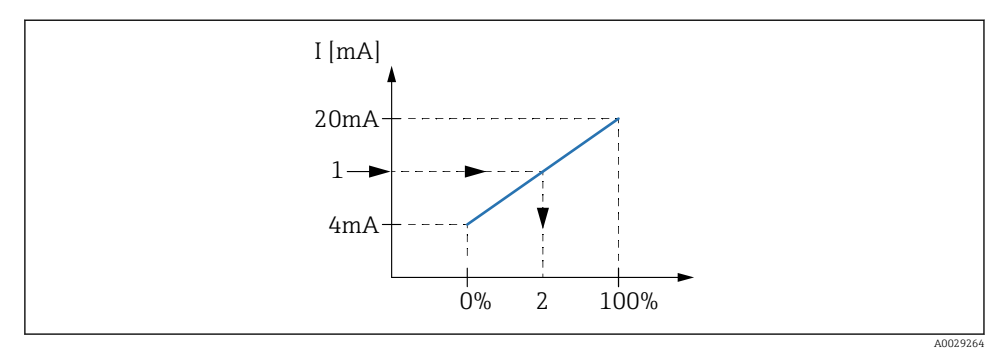

 *31 Scalatura dell'ingresso 4-20 mA alla variabile di processo*

- *1 Input value in mA*
- *2 Process value*

#### 7.5.3 Configurazione di un RTD collegato

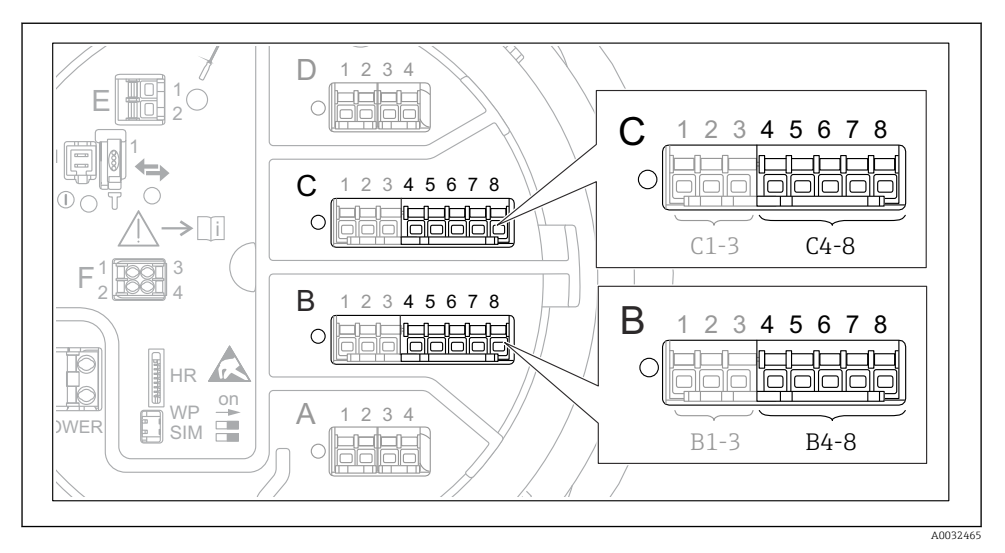

 *32 Possibili posizioni dei moduli I/O analogici in cui è possibile effettuare un collegamento RTD. Il codice d'ordine del dispositivo determina quale di questi moduli è realmente presente.*

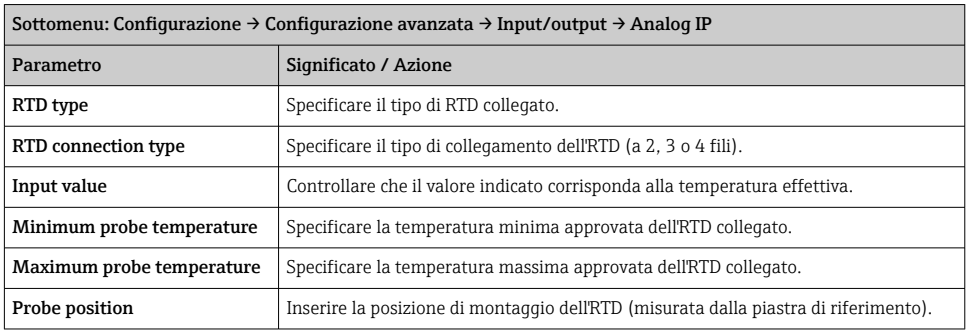

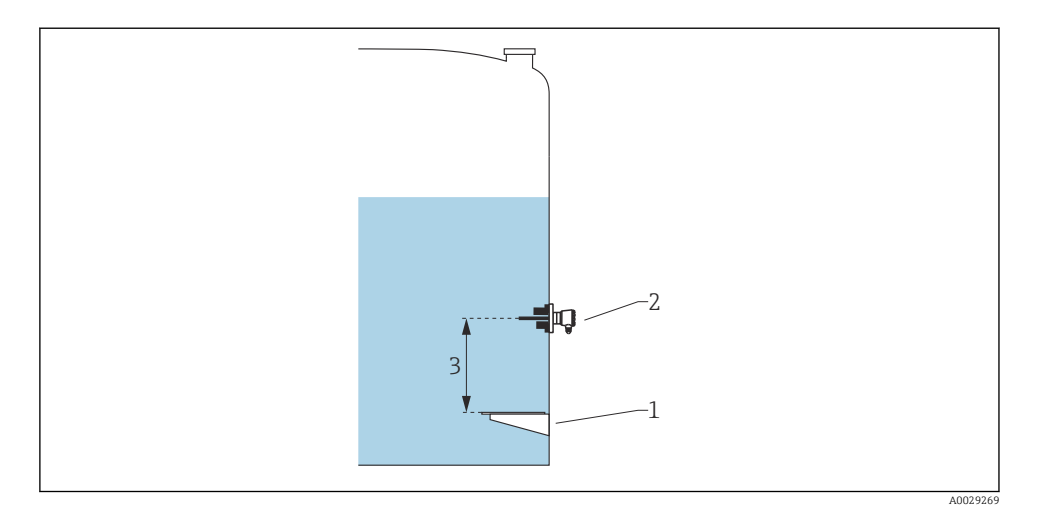

- *Piastra di riferimento (livello zero)*
- *RTD*
- *Probe position*

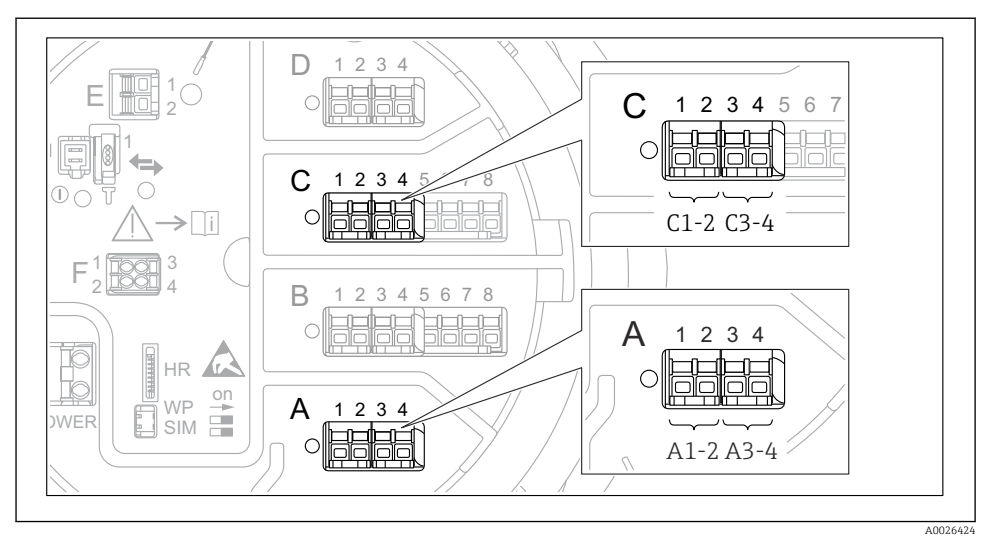

7.5.4 Configurazione degli ingressi digitali

 *33 Possibili posizioni dei moduli I/O digitali (esempi; il codice d'ordine definisce il numero e la posizione dei moduli digitali.*

C'è un Digital Xx-x per ogni modulo I/O digitale del dispositivo. "X" designa lo slot nel vano morsetti, "x-x" i morsetti di quello slot.I parametri più importanti di questo sottomenu sono Modalità operativa e Contact type.

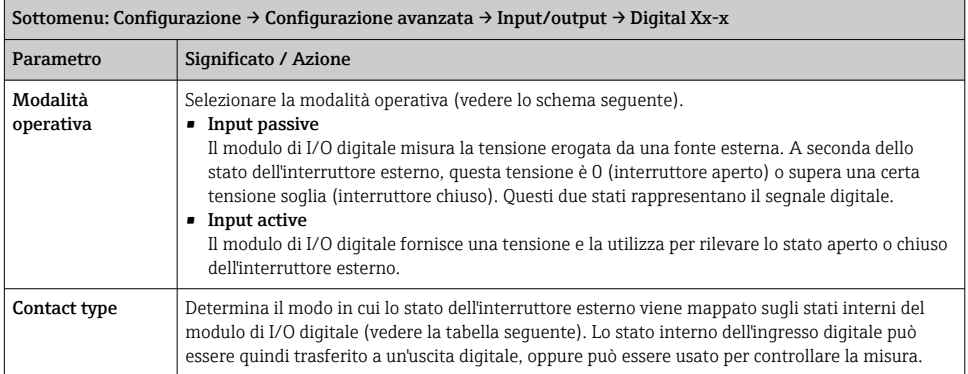

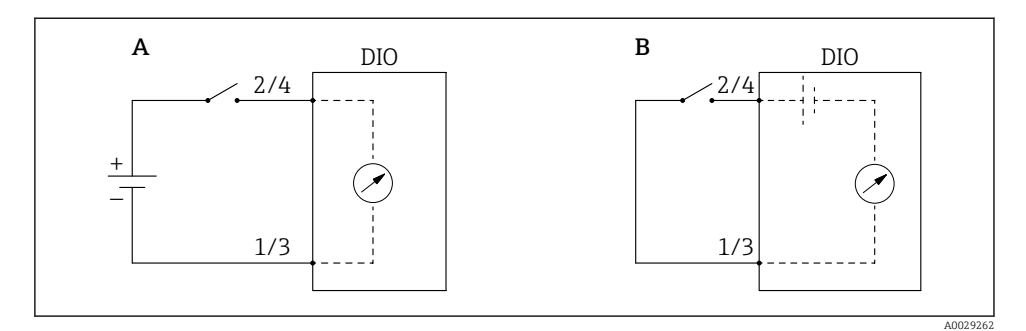

- *A "Modalità operativa" = "Input passive"*
- *B "Modalità operativa" = "Input active"*

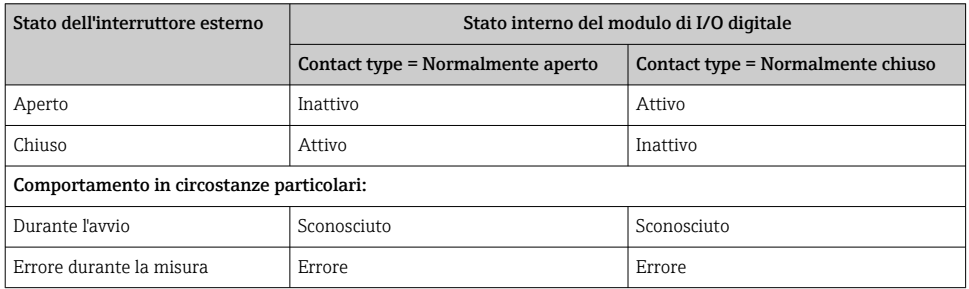

# 7.6 Collegamento dei valori di misura alle variabili del serbatoio

I valori di misura devono essere collegati alle variabili del serbatoio per poter essere utilizzati nell'applicazione di misura.

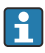

In funzione dell'applicazione, non tutti questi parametri saranno rilevanti in una data situazione.

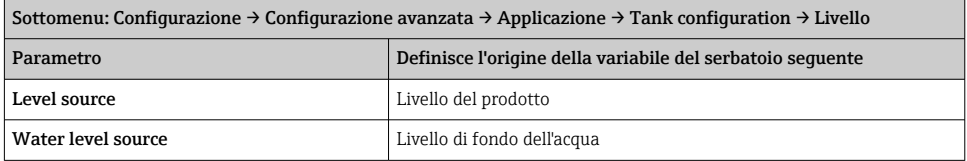

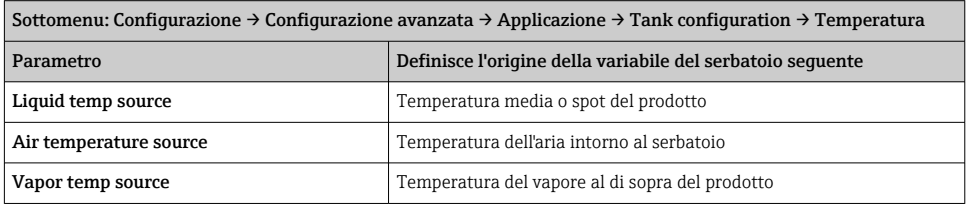

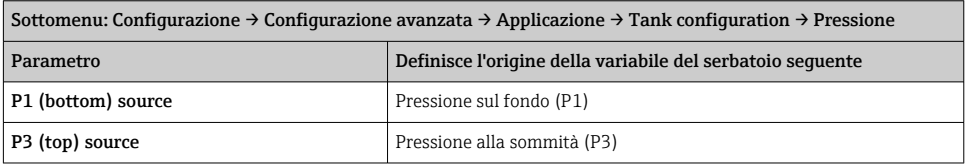

# 7.7 Configurazione degli allarmi (valutazione delle soglie)

È possibile configurare la valutazione della soglia per un massimo di 4 variabili del serbatoio. La valutazione delle soglie genera un allarme se il valore supera una soglia superiore o scende al di sotto di una soglia inferiore, rispettivamente. I valori di soglia possono essere definiti dall'utente.

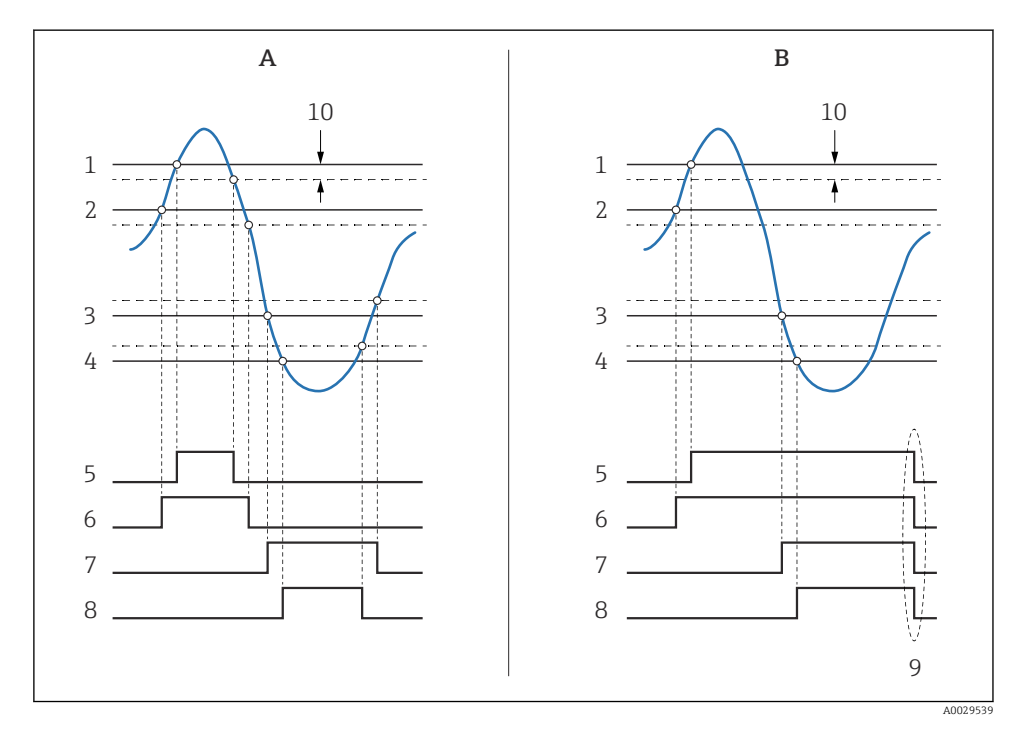

 *34 Principio di funzionamento della valutazione della soglia*

- *A Alarm mode = Attivo/a*
- *B Alarm mode = Latching*
- *HH alarm value*
- *H alarm value*
- *L alarm value*
- *LL alarm value*
- *HH alarm*
- *H alarm*
- *L alarm*
- *LL alarm*
- *"Clear alarm" = "Sì" " o spegnimento/riaccensione*
- *Hysteresis*

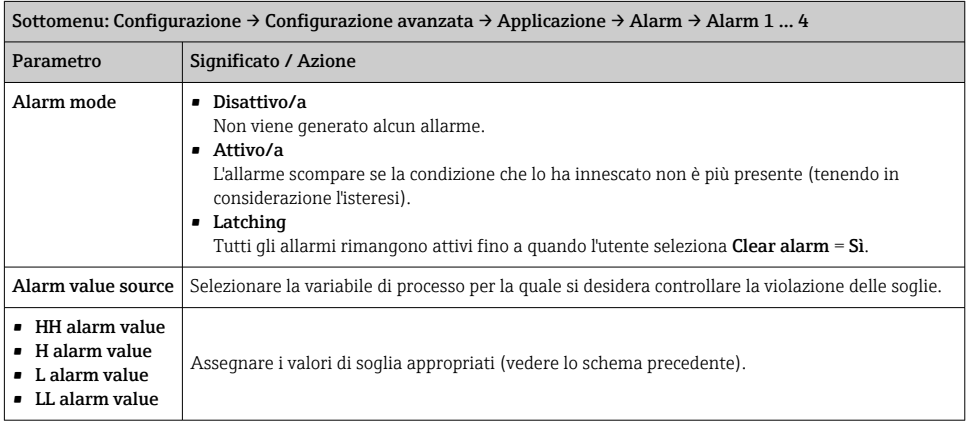

Per configurare un allarme, assegnare i valori appropriati ai seguenti parametri:

# 7.8 Configurazione del segnale in uscita

## 7.8.1 Uscita analogica 4 … 20 mA

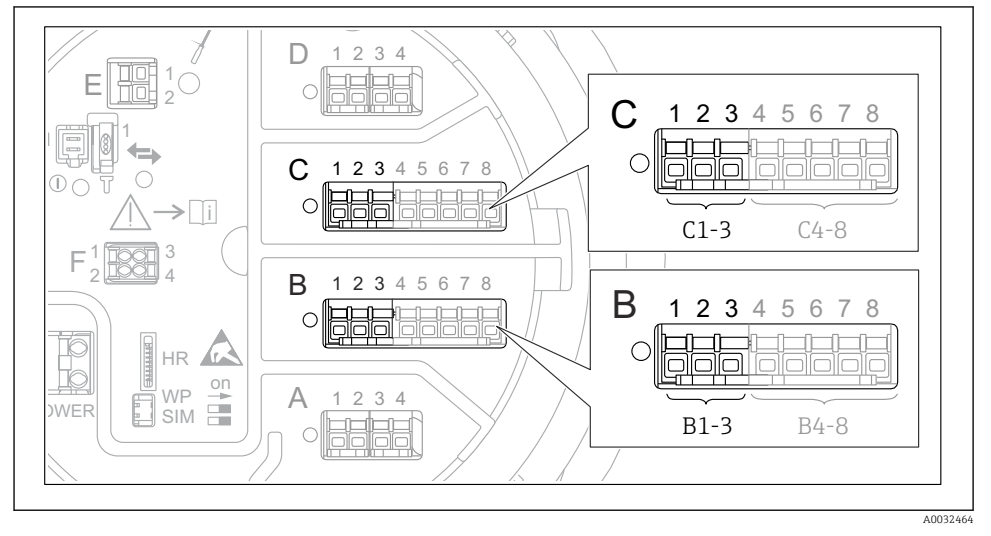

 *35 Possibili posizioni dei moduli I/O analogici, che possono essere usati come uscita 4 … 20 mA. Il codice d'ordine del dispositivo determina quale di questi moduli è realmente presente.*

Ogni modulo di I/O analogico del dispositivo può essere configurato come uscita analogica 4 … 20 mA. A questo scopo, assegnare i valori appropriati ai seguenti parametri:

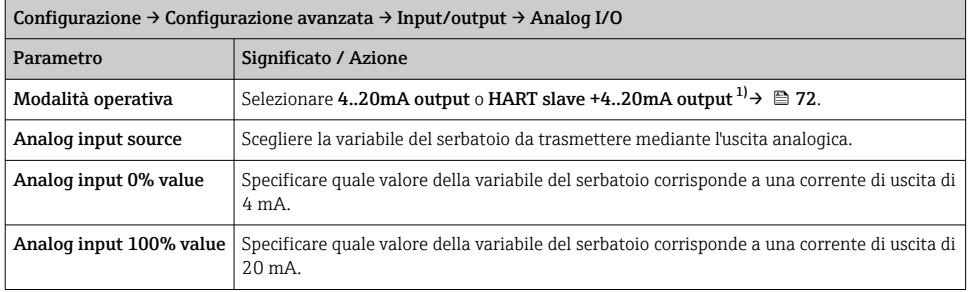

1) "HART slave +4..20mA output " significa che il modulo I/O analogico serve come uno slave HART che invia ciclicamente fino a quattro variabili HART a un master HART. Per la configurazione dell'uscita HART:

## <span id="page-71-0"></span>7.8.2 Uscita HART

# Questa sezione è valida solo per Modalità operativa= HART slave +4..20mA output.

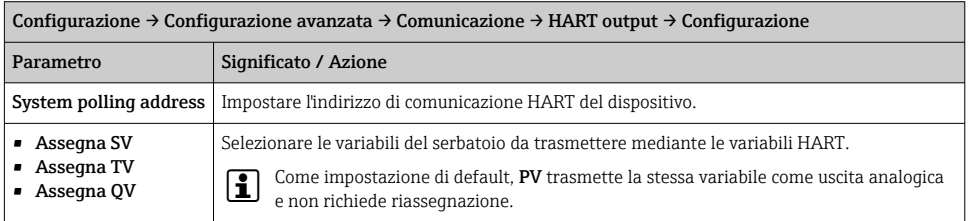
# 7.8.3 Uscita Modbus, V1 o WM550

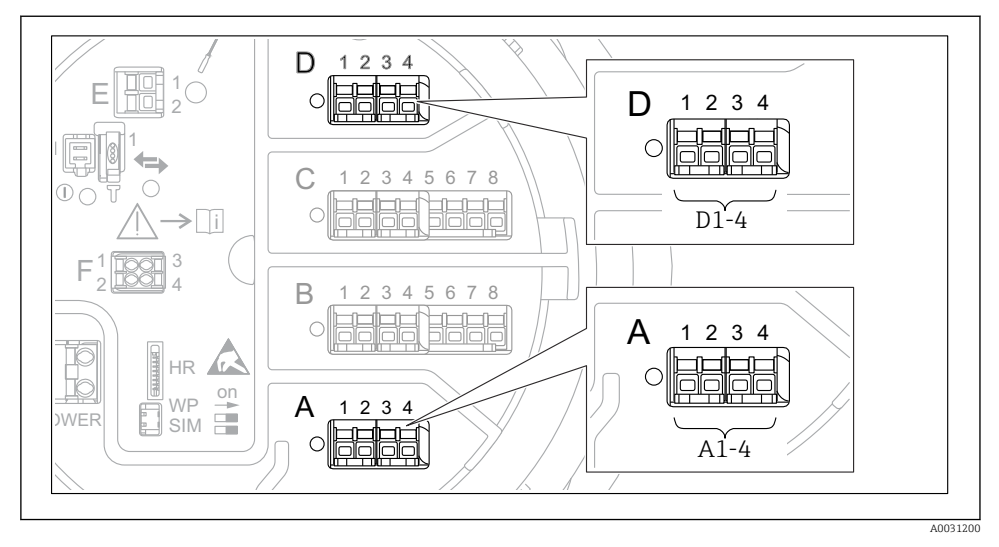

 *36 Possibili posizioni dei moduli Modbus o V1 (esempi); in base alla versione del dispositivo, questi moduli possono trovarsi anche negli slot B o C.*

In base al codice d'ordine, il dispositivo può avere una o due interfacce di comunicazione Modbus o V1. Queste sono configurate nei seguenti sottomenu:

#### Modbus

Configurazione  $\rightarrow$  Configurazione avanzata  $\rightarrow$  Comunicazione  $\rightarrow$  Modbus X1-4 →Configurazione

### V1

- Configurazione  $\rightarrow$  Configurazione avanzata  $\rightarrow$  Comunicazione  $\rightarrow$  V1 X1-4  $\rightarrow$  Configurazione
- Configurazione  $\rightarrow$  Configurazione avanzata  $\rightarrow$  Comunicazione  $\rightarrow$  V1 X1-4  $\rightarrow$  V1 input selector

# WM550

- Configurazione → Configurazione avanzata → Comunicazione → WM550 X1-4 → Configurazione
- Configurazione  $\rightarrow$  Configurazione avanzata  $\rightarrow$  Comunicazione  $\rightarrow$  WM550 X1-4  $\rightarrow$  WM550 input selector

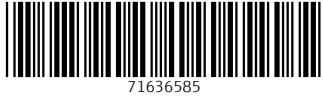

# www.addresses.endress.com

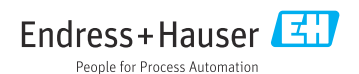